# **MANUAL DE AYUDA PARA OPERADORES DEL COMERCIO DE GRANOS**

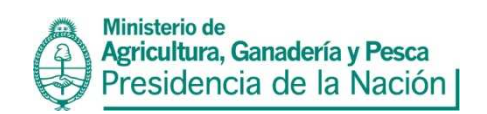

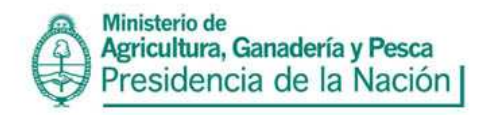

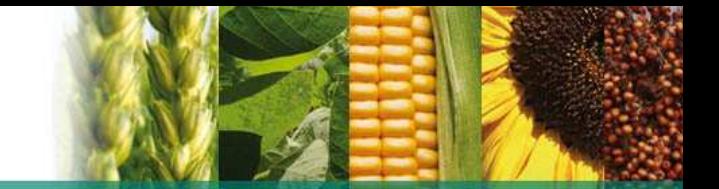

## **MANUAL DE AYUDA PARA OPERADORES DE GRANOS**

 Desde el 1º de abril de 2004 rige la nueva modalidad para la información de operaciones en el comercio de granos, según Resolución Conjunta SAGPyA Nº 154/05 y AFIP Nº 1855/05 y Disposición ex - ONCCA Nº 3793/05. Cabe agregar que mediante la Resolución Nº 7, de fecha 8 de marzo de 2007, se realizó una re categorización de los operadores que actúan en el comercio de granos, también por medio de la Resolución nro. 4956-2324/07 (en conjunto con AFIP) se subdivide la información según Organismo.

La misma deberá ser presentada utilizando la aplicación Movimientos Granos (actualización 37.13.6, pantalla color celeste), que estará disponible en la página web

http://www.minagri.gob.ar/site/agricultura/operadores\_de\_granos/index.php la cual permite la importación de los registros correspondientes y la generación de un archivo de cada periodo a presentar. Esta información deberá ser enviada a la dirección e-mail: movimientos@oncca.gov.ar, la cual será recibida y procesada por la oficina destinada a tal fin.

# OBLIGACIONES SEGÚN LA ACTIVIDAD

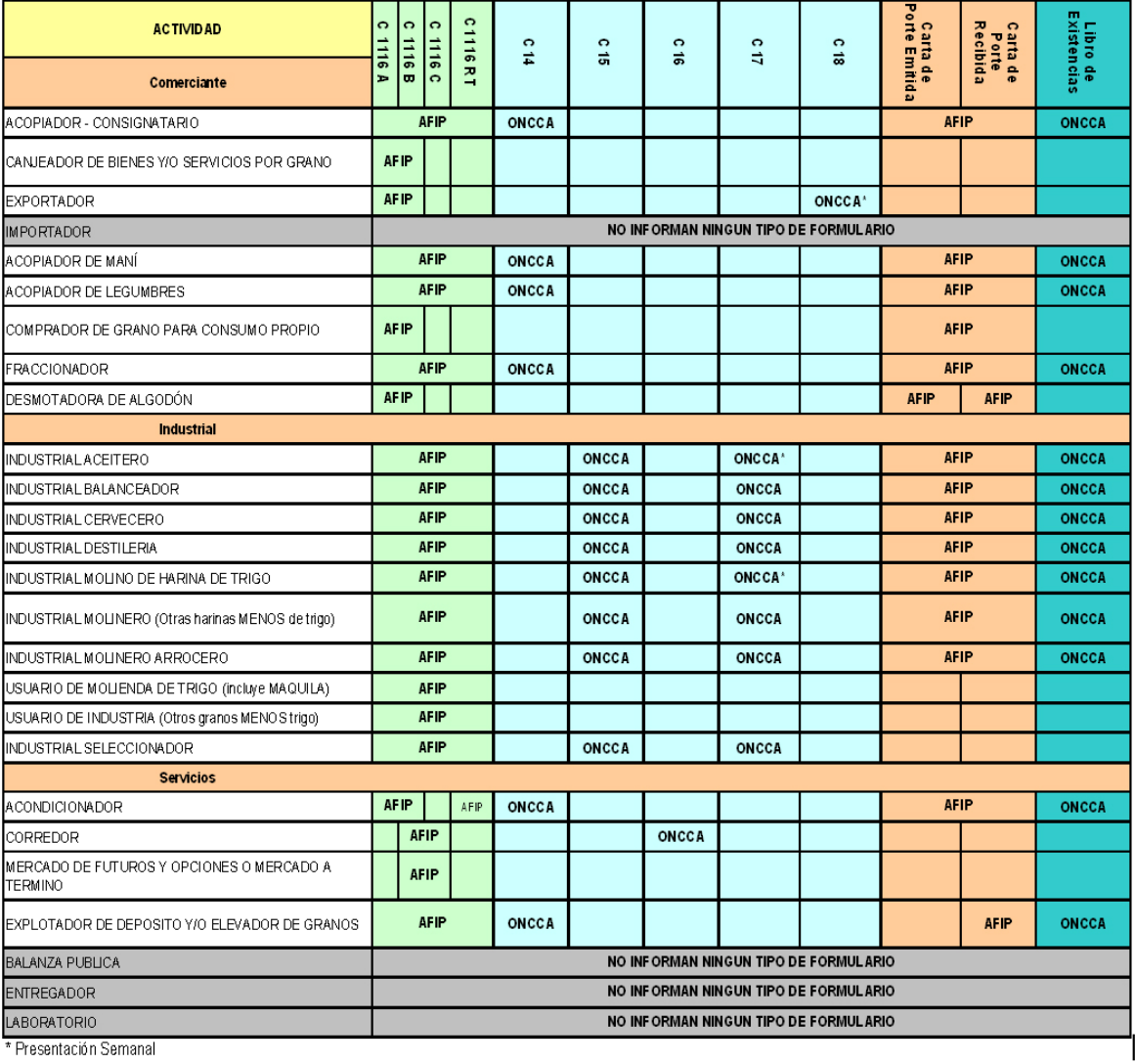

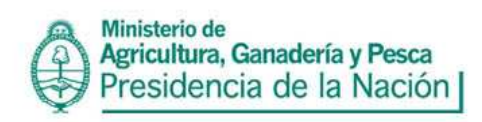

# **RELACIÓN FORMULARIOS - ARCHIVOS DE IMPORTACIÓN**

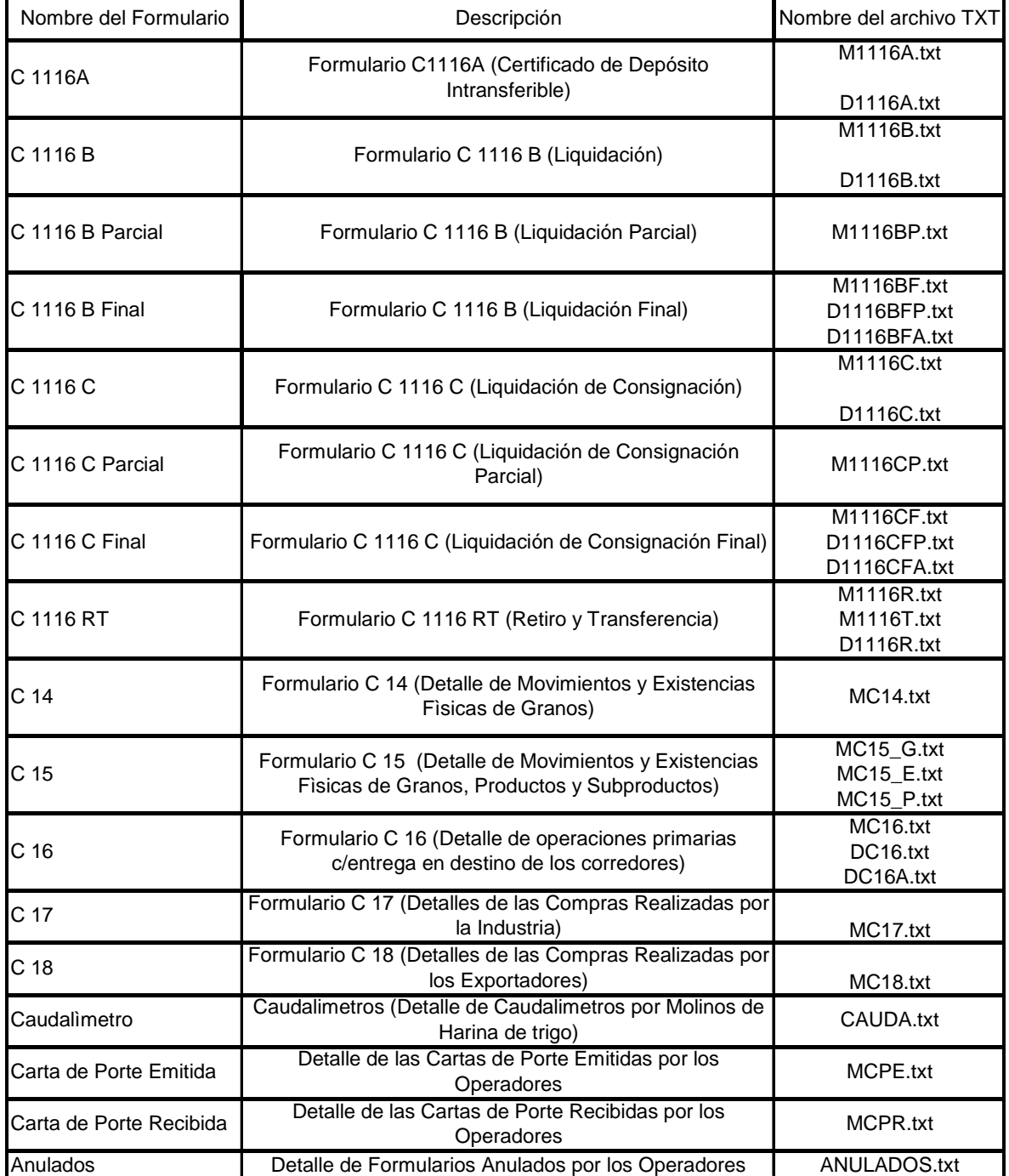

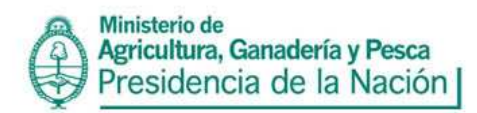

Es necesario agregar sobre este cuadro de actividades y como se comentaba al comienzo, que a partir del 1 de enero del año 2008, se adecuan las categorías de los distintos operadores de granos, por medio de la mencionada Resolución nro. 4956-2324/07 conjuntamente con AFIP, se establecieron nuevos requisitos, plazos y condiciones que los operadores de granos deben tener en cuenta para el suministro de la información referida a los formularios que respaldan sus operaciones y traslado de granos, utilizados, extraviados y vencidos registren o no operaciones en el período (ver cuadro adjunto). La información que debe ser remitida a **AFIP**, se hará utilizando el aplicativo "AFIP DGI MOVIMIENTO DE GRANOS Versión 4.0", el cual se descarga de la página web de ese organismo.

Hoy se mantiene la obligación de informar los formularios MC14, MC14T, MC15, MC16, MC17, MC18 y Caudalímetros, ya sea de forma mensual o semanal según corresponda a la actividad (ver cuadro adjunto). La información que se suministra a esta oficina se hace a través del aplicativo "MOVIMIENTO DE GRANOS Versión 37.13.6" disponible en la sección descargas de la página web citada más arriba. La información que se genera debe ser enviada a: movimientos@oncca.gov.ar para ser recepcionada y procesada por el área correspondiente.

Como se muestra a continuación:

## **CRONOGRAMA DE PRESENTACIÓN**

Los formularios que se presentan en forma *mensual* son:

- 1. C14
- 2. C14 T
- 3. C15
- 4. C16
- 5. C17 (Industrial Destilería, Balanceador, Cervecero, Seleccionador, Molinero (excepto Trigo) y Arrocero)

Y *semanalmente* se presentan:

- 1. C17 (Industrial Molino de Harina de Trigo y Aceitero)
- 2. C18 (Exportador de Granos)

A la **AFIP** se presentan *semanalmente* los siguientes formularios:

- 1. C1116 A
- 2. C1116 B, C1116 B Parcial y C1116 B Final
- 3. C1116 C, C1116 C Parcial y C1116 C Final
- 4. C1116 RT

Y *diariamente* se dirigen también a la **AFIP** las:

- Cartas de Porte Recibidas
- Cartas de Porte Emitidas

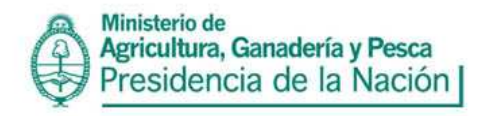

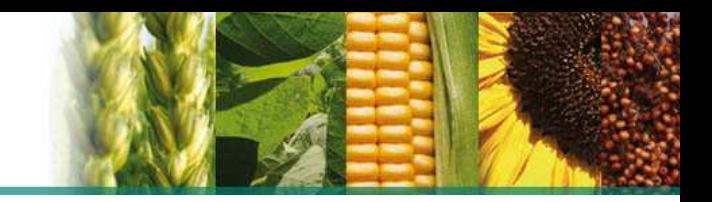

## **Sistema de Movimientos de Granos versión 37.13.6**

**Descarga y Habilitación del Aplicativo Movimientos de Granos 37.13.6 (pantalla celeste)** 

**1- Forma de descarga del Aplicativo:** 

El aplicativo "Movimientos de Granos 37.13.6, se encuentra disponible en: http://www.minagri.gob.ar/site/agricultura/operadores\_de\_granos/index.php

#### **2- Guardado del Archivo**

Una vez seleccionado el link del aplicativo aparece un cartel emergente, a través del cual se puede guardar o abrir el archivo, se podrá seleccionar "GUARDAR ARCHIVO" y ACEPTAR" (ver figura)

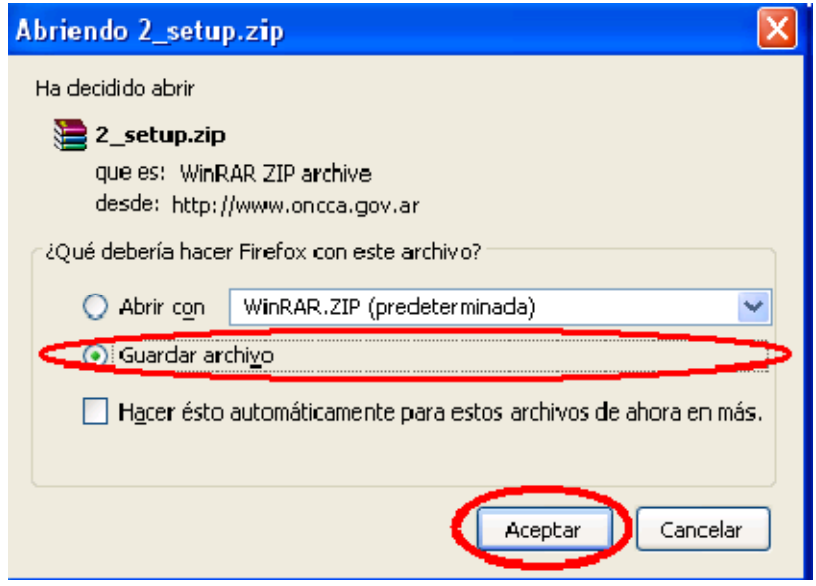

#### **3- SETUP**

El archivo se guardará en su computadora, con el nombre setup. El Icono será similar a la siguiente figura

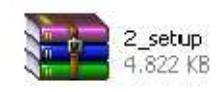

3·1 Para abrir el archivo \_setup se necesita tener instalado el WIN.Zip o cualquier otro descompresor de archivos. Seleccionar "setup.exe"

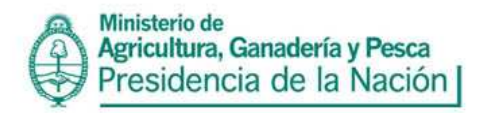

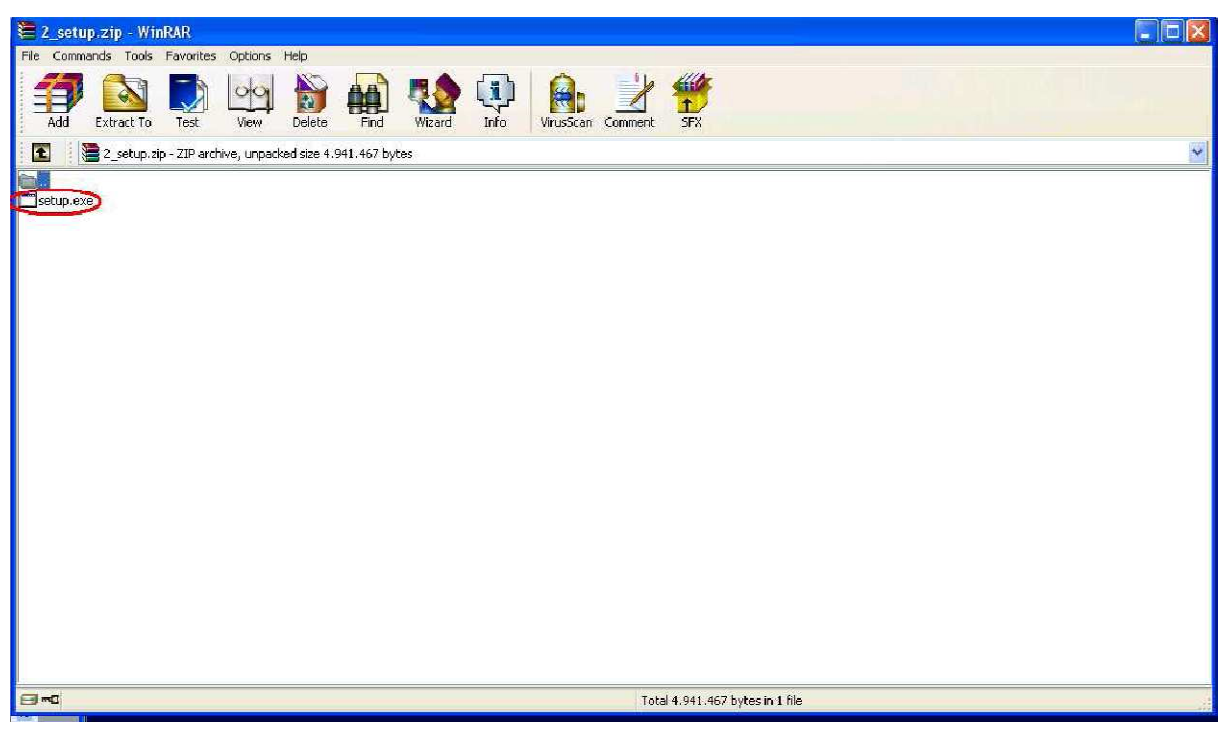

Para instalar el aplicativo se debe clickear sobre el botón "comenzar" del cuadro de dialogo del instalador

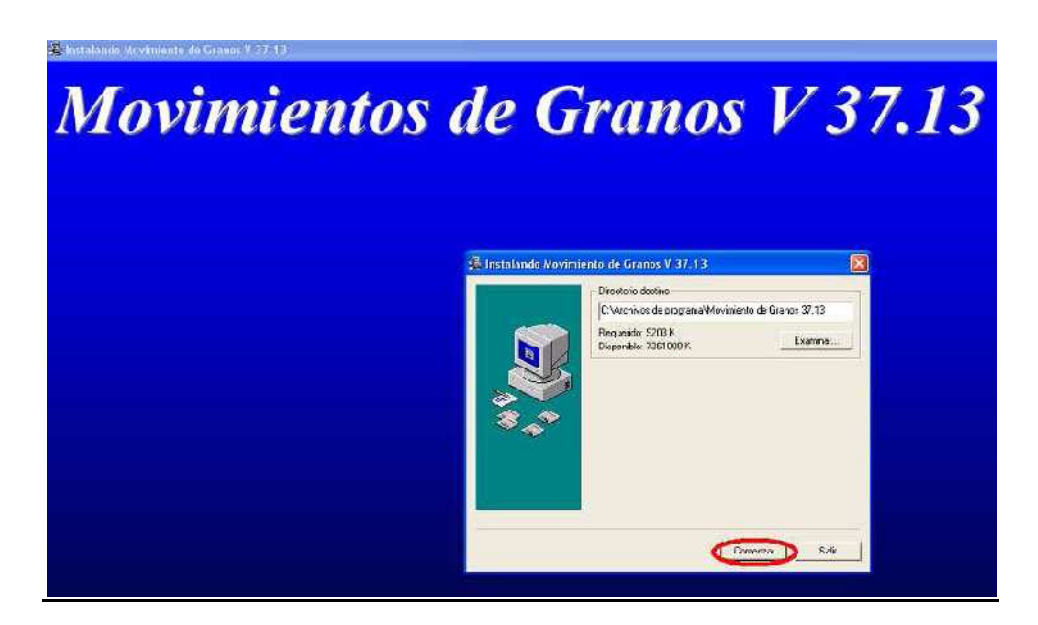

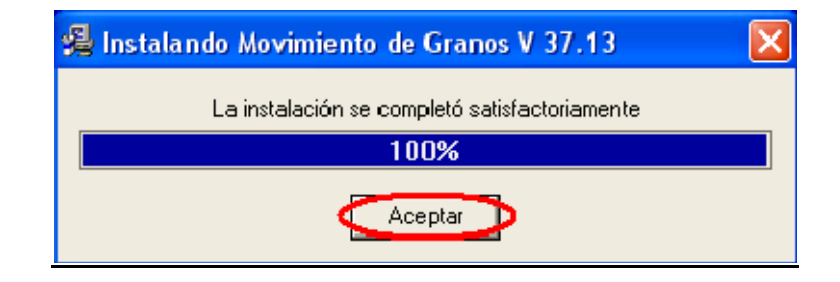

Finalizado el proceso se continuará con la llave informática

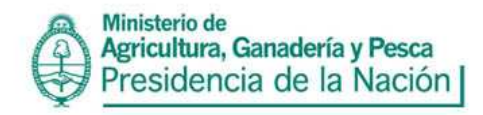

#### **Llave:**

#### **Carga de la llave:**

Es importante tener presente la instalación ya actualizada de la versión 37.13.6. Esta opción permite el ingreso de la llave a la aplicación para informar solamente certificados inherentes al Organismo.

Una vez instalado el aplicativo se debe cargar la llave informática para comenzar a usarlo, si no la posee envíe un correo electrónico, con los datos del operador, requiriéndola a **gestiongranos@oncca.gov.ar, una vez recibida la misma no se debe abrir ya que está encriptada y sí se debe guardar ese correo por ej. en "escritorio".** 

Para cargar la llave informática se debe ir a la solapa "CONFIGURACIÓN" y seleccionar la opción llave.

1 -Llenar la casilla con la CUIT del operador y clickear sobre el botón para acceder la carpeta que contiene la llave informática enviada por esta Oficina.

2- . En la pantalla "Llave del Sistema" aparece el campo "CUIT", ingrese aquí el número de CUIT que corresponde al Informante, el cual debe coincidir con la que contiene en la llave, condición imprescindible para poder cargar la llave. Esta operación puede realizarse más de una vez si fuera necesario pero siempre utilizando el mismo CUIT.

3- . Seguidamente, al situarse en el campo "Llave", ingrese la ruta completa a la ubicación del archivo nnnnnnnnnnn.dat (La letra "n" representa un número), por ejemplo: 42000000056.dat. Para ubicarlo presione el botón situado a la derecha (botón con 3 puntitos), el cual abrirá la siguiente pantalla

4. Una vez ubicado el archivo de llave, presione el botón Aceptar, y le dejará copiada la ruta en el campo "Llave" (por ejemplo c:\LLave\42000000056.dat), tal como se muestra en la siguiente pantalla:

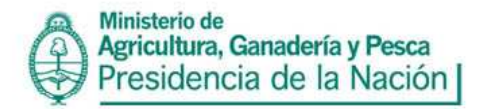

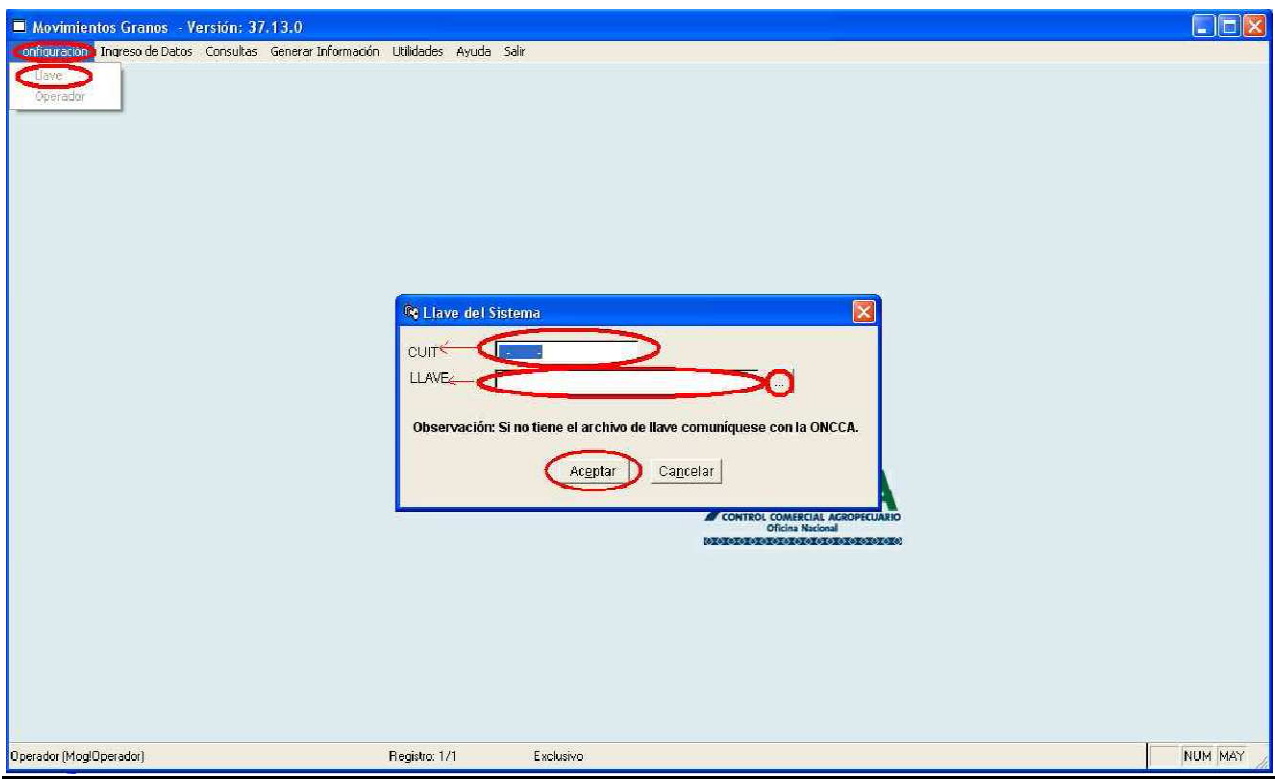

Se puede observar que ha ingresado exitosamente

## **INGRESO DE DATOS**

#### **PLANILLAS DE CARGA**

El programa cuenta con planillas de carga (ingreso de datos/planilla de carga) en la cual el operador podrá ingresar las declaraciones juradas en forma manual (Archivos C14, C14T, C15, C16, C17 Y C18) ya sean mensuales o semanales, según corresponda la actividad.

#### **IMPORTAR**

#### Mensual / Semanal: Proceso de importación

En este menú se realizan los procesos de Importación tanto Mensual como Semanal, de acuerdo a la periodicidad asociada a los formularios y actividades. Se debe tener en cuenta que el día 10 de cada mes vence el plazo para enviar la presentación mensual, y como vencimiento en las semanales se toma los días jueves al mediodía.

Conceptualmente, el proceso de importación se basa en la lectura de archivos con extensión "txt", los cuales deben respetar los nombres y la estructura definida en la Disposición vigente, información que es absorbida por este proceso y pasada a formato de base de datos.

Cabe destacar que de repetirse el proceso de importación para un formulario en un período ya importado, la información que el sistema conservará es **la ULTIMA INGRESADA**, ya que previo al inicio de la importación se BORRAN los movimientos del período seleccionado para ese formulario.

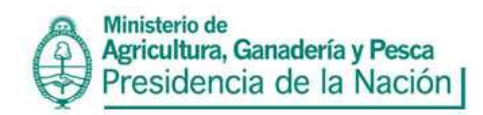

De aquí se desprende el hecho que el período (mensual o semanal) que corresponde a los movimientos es ASIGNADO por el proceso de importación de acuerdo al período seleccionado por el OPERADOR.

Como requerimientos previos para realizar procesos de importación, es preciso lo siguiente:

- 1. Realizar la configuración de la aplicación
- 2. Poseer los archivos de importación (archivos txt) con la información de movimientos. Se recomienda que los mismos estén agrupados en directorios separados para cada período. Si se contara con movimientos para más de una planta, se deberán consolidar en un mismo archivo, ya que el proceso de importación no permite seleccionar movimientos por planta.

Los pasos básicos para hacer la importación son los siguientes:

- 1. Ingresar al menú Importar y seleccionar la opción Mensual o Semanal según corresponda.
- 2. Seleccionar el Período a Importar. Verificar el rango de fechas que abarca cada período a la derecha de la selección.
- 3. Seleccionar cual/cuales serán los formularios que se importarán, los mismos deberán poseer movimientos correspondientes al período seleccionado.
- 4. Al presionar el botón Importar, se advertirá que se BORRARAN todos los movimientos para el formulario/s y período/s seleccionados si ya existiera información cargada previamente.
- 5. Seguidamente, se deberá seleccionar el directorio donde se encuentran los archivos para ese período (puede ser en disco local o de red).
- 6. Al aceptar el directorio que posee los archivos, inmediatamente comienza el proceso de importación. El mismo puede finalizar en forma exitosa o no (incompleto / con errores).
- 7. En el primer caso, podemos decir que la información está aceptada por la aplicación y puede continuarse con los procesos de consulta y generación del archivo de presentación.
- 8. En el segundo caso (proceso no exitoso) se deberán analizar y solucionar los errores (presione "Ver log de errores"), corrigiendo los archivos de importación. Una vez detectados los mismos es necesario volver a importar. Nota: No se guardaran datos en ningún formulario si el proceso no termina exitosamente.

Recomendación: Si se importan archivos de alto volumen de información, la selección de más de un formulario o todos puede hacer que el proceso de importación demore más tiempo dependiendo del tamaño de los archivos. Además es más fácil identificar errores de un solo formulario que de muchos.

## **GENERAR INFORMACIÓN**

## **Mensual / Semanal: Proceso de generación**

Luego de haber realizado la importación de los distintos formularios para un período, es posible realizar la generación del archivo de presentación mensual o semanal. Previo a la generación se recomienda observar la información importada.

El proceso de generación es independiente de la fecha en que se realice, ya que los movimientos tienen asociado el período. De modificarse la información para un período de uno o más formularios, será necesario volver a realizar este proceso si aún no se envió la presentación al Organismo, ya que la importación no actualiza los datos que ya han sido enviados a una presentación.

Cabe aclarar que cada vez que se genera una presentación, se crea/sobre escribe el archivo granos.zip, el cual se guarda en la carpeta "Diskette" dentro del directorio de instalación de la aplicación. Pasos para la generación:

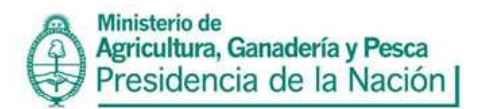

- 1. Seleccionar si la generación va a ser mensual o semanal en la pantalla "Período a generar". En esta pantalla se podrá ver si ya existen presentaciones realizadas para el período seleccionado.
- 2. Una vez seleccionado el período a generar se deberá presionar el botón "Continuar".
- 3. Seguidamente se presenta la pantalla "Resumen de Planillas" para el período seleccionado. La misma se divide en dos partes:
	- a. Planillas de Operador: XXXXXXXX
	- b. Planillas de Establecimiento: En esta sección aparecen aquellas planillas que corresponden a movimientos asociados a una planta, por lo tanto una planilla puede repetirse para distintas plantas.
- 4. Al analizar las planillas de cualquiera de las dos secciones se podrá verificar el ESTADO de las mismas:
	- a. Presenta: Este estado significa que la planilla tiene movimientos que fueron importados para el período seleccionado. Su color es gris.
	- b. Sin Movimiento: Este estado significa que la planilla no posee movimientos para el período seleccionado. Este estado debe ser consignado por el Operador. Su color es verde.
	- c. No declara: Este es el estado por defecto para las planillas que no fueron importadas. Si realmente no hubo movimientos se deberá consignar esta situación. Su color es rojo.
	- d. Sin Stock: Este es el estado por defecto para las planillas C 14 y C15 que no fueron importadas. Su color es rojo.
	- e. Sin Compras para la cosecha: Este es el estado por defecto para las planillas C17 que no fueron importadas. Su color es rojo.
- 5. Para consignar los estados "Sin Movimiento" o "No declara" solo basta con posicionarse con el mouse en cualquiera de las celdas de color rojo o verde y hacer click. Seguidamente aparecerá la pantalla "Estado de Planilla" para seleccionar la opción deseada. Una vez seleccionado el estado cierre esta pantalla haciendo click en la cruz.
- 6. Una vez verificados y consignados los estados correspondientes a cada formulario, presionar el botón "Continuar". Aparecerá la pantalla "Generación de Información". Presionar el botón "Generar" para completar el proceso.
- 7. El proceso de generación podrá ser exitoso o no. Si resulta exitoso, aparecerá un mensaje que indica la ubicación del archivo granos.zip en la carpeta "Diskette" dentro del directorio de instalación.

# **Si el proceso no fue exitoso, se deberán revisar y corregir los errores y volver a realizar el proceso nuevamente.**

## **Envío de la Información**

El archivo granos.zip debe ser enviado por e-mail a la dirección **movimientos@oncca.gov.ar**. Recibirá posteriormente un acuse de recibo, dato a tener en cuenta ya que el mismo corrobora el ingreso de un mail pero no de un archivo.

#### **CONSULTAS**

#### **Tablas de Parámetros**

Las tablas de parámetros son aquellas tablas que poseen la codificación de distintos temas, códigos que deben ser utilizados donde la estructura de importación así lo defina

Las tablas de códigos que manejará el sistema son:

- Tipos de Certificados Venta, Tipos de Domicilio, Especies, Localidades, Partidos, Productos, Producto-Especie, Provincias, Puertos, Tipos de Remesa, Tipos Rol de Cargador y Tipos de Transporte.

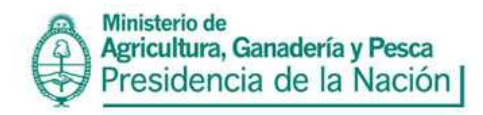

#### Archivos importados por período

Los archivos importados son todos aquellos asociados a los Formularios, los mismos pueden o no tener información para uno determinado, con la salvedad que se está consultando en la base de datos.

#### Entidades importadas

Las entidades importadas son una información ingresada junto con los movimientos que corresponden a diferentes entes como ser:

> Cargador, Corredor, Comprador, Vendedor, Productor, Transportista, Laboratorio y Destinatario.

#### Estructuras de Importación

Es el diseño de cada uno de los archivos que representan los formularios y planillas a ser importados. Por ejemplo la planilla C14 está representada por la estructura MC14.

#### Presentaciones Generadas

Esta consulta permite ver y/o imprimir el resumen de una presentación generada para un determinado período. El contenido de este resumen refleja la última ejecución del proceso de generación para el período en cuestión.

#### **Utilidades**

#### Indexar

Esto permite recrear los índices de los archivos de la Base de Datos.

#### Copia de Seguridad

Esta utilidad genera una copia de la Base de Datos en el directorio "Copia".

#### Restaurar última copia de seguridad

Esta utilidad permite restaurar toda la Base de Datos al estado de la última copia de seguridad.

#### Eliminar períodos de la Base de Datos

Este proceso permite eliminar formularios importados para un determinado período, ya sea mensual o semanal, para salvar errores de importación. CONSULTAS:

**Ante cualquier consulta referida al cumplimiento de la normativa y/o utilización de las aplicaciones para poder informar los movimientos, enviarla a la dirección: gestiongranos@oncca.gov.ar**

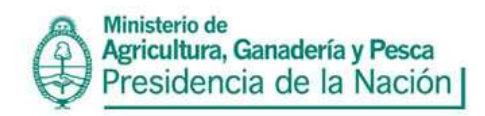

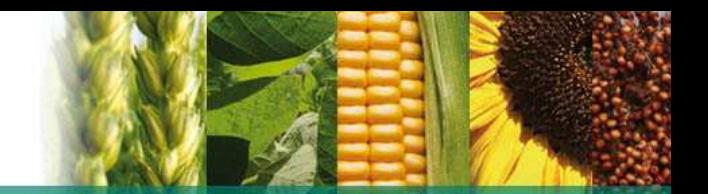

# **SOLICITUD DEL LIBRO DE MOVIMIENTOS Y EXISTENCIAS**

Los libros de movimientos y existencias, según Resolución 902/05 y Disposición 5338/05, deberán solicitarse por medio del programa de movimientos de granos MOG 37.13.6, en la opción ingreso de datos/solicitud de libros de movimientos

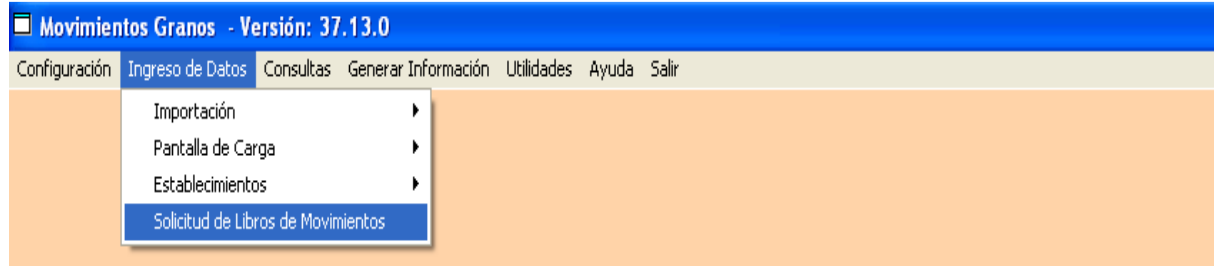

Allí deberá completarse la siguiente información:

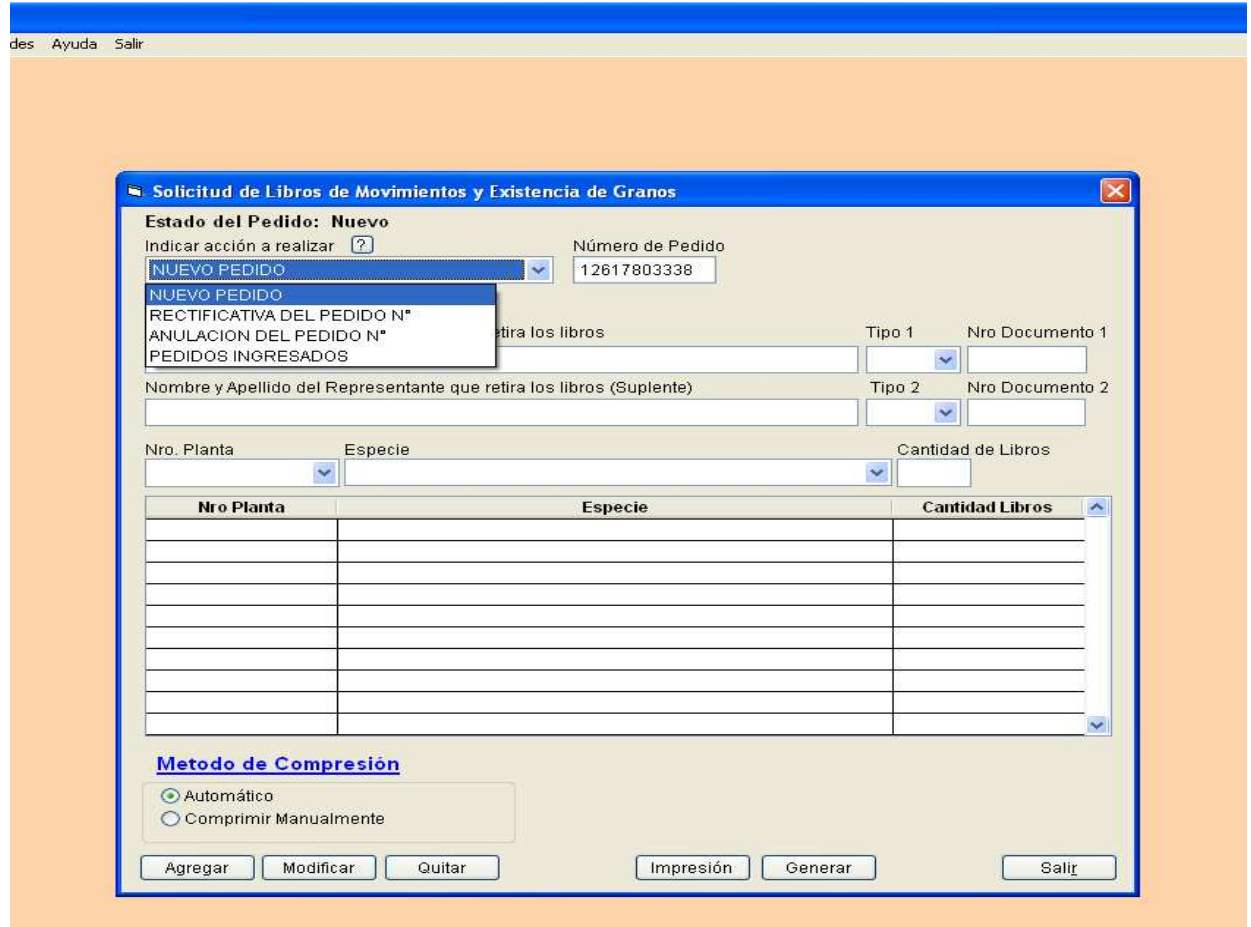

**Nuevo Pedido:** El programa le solicitara que indique el nombre de la persona que retira los libros (y un suplente). Automáticamente el sistema le asignará un nro.de pedido. El mismo será almacenado al agregar un ítem a la solicitud. También que indique la planta para la cual solicita los libros, la especie y la cantidad de libros que necesita.

Al finalizar el pedido es recomendable que haga una impresión del mismo o una vista previa y anotar el N° correspondiente con el fin de verificar los datos, e inmediatamente generar el archivo.

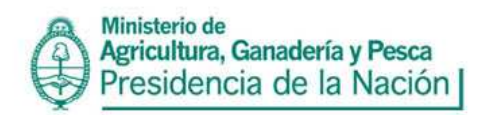

El archivo generado se encontrará en el directorio...C:\ARCHIVOS DE PROGRAMA\MOVIMIENTOS GRANOS 3\Libros\ con el nombre de Libro.ZIP y deberá ser enviado a la dirección de correo movimientos@oncca.gov.ar pudiendo el mismo ser rectificado o anulado en una única oportunidad dentro de las 48 hs hábiles posteriores a la fecha y hora del acuse de recibo.

Cada generación nueva elimina la anterior por lo que es recomendable que tome estas consideraciones al hacer una solicitud.

# **Recuerde que se solicitará un libro por planta y por grano.**

**Rectificativa del pedido Nro.:** Indicando el nro. de pedido se podrán rectificar los datos anteriormente ingresados. Los pedidos se podrán rectificar dentro de los dos días hábiles (48 hs.) de realizado el pedido. Al finalizar la rectificativa del pedido es recomendable seguir la misma rutina que en el Alta. Solo se podrán rectificar en una única oportunidad y en el plazo antedicho.

Solo en el caso en el que no pudiera rectificar por sistema un pedido el mismo deberá ser comunicado telefónicamente siendo un dato importante el N° de Pedido.

Al igual que un pedido nuevo cada generación de una rectificativa crea un archivo Libro.ZIP y elimina el archivo anterior.

**Anulación de pedidos:** La solicitud de los libros puede anularse, indicando el nro. de pedido. Los pedidos se podrán anular dentro de los dos días hábiles (48 hs.) de realizado el pedido. Al finalizar la anulación del pedido se generará automáticamente un nuevo archivo Libro.ZIP, al igual que un pedido nuevo o rectificativa de cada generación de una anulación crea un archivo Libro.ZIP y elimina el archivo anterior.

**Pedidos ingresados:** Mediante está acción se puede examinar todos los pedidos ingresados independientemente de su estado Se permite agregar, modificar, o eliminar ítems de pedido nuevo ó rectificativa, además imprimir y volver a generar manteniendo el estado del pedido. También se pueden eliminar pedidos de la base de datos ya que el sistema no realiza esta acción.

## **Cabe aclarar que por el tema Libros el operador se debe dirigir a: rivagranos@oncca.gov.ar**

## **FORMULARIO C14**

Nombre de Archivo: MC14.txt Se generará un registro por cada Especie diferente informada.

Campo 1: Código Establecimiento Código de la planta otorgado. Campo obligatorio

Campo 2: Código de Especie Se utilizará el Código de Especie que figura en el Anexo II de la Disp. 3793/05. Campo obligatorio

Campo 3: Cosecha Indicar la Campaña en la que fue cosechada la especie indicada en el Campo 2: Código de Especie. (AA/AA). Campo obligatorio

Campo 4: Stock Inicial en Tn Saldo final del mes anterior informado. Se expresa en toneladas. El mismo deberá ser positivo o igual a 0 (cero). Campo obligatorio

Campo 5: Salidas en Tn

Egresos por todo concepto en el mes informado. Se expresa en toneladas. El valor de este campo puede ser cero o mayor. Campo obligatorio

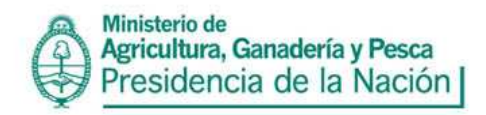

Campo 6: Entradas en Tn

Ingresos de la especie en el mes informado. Se expresa en toneladas. El mismo podrá ser positivo, o igual a 0 (cero). Campo obligatorio

Campo 7: Stock Final en Tn Saldo Final del mes a informar. Se expresa en toneladas. El mismo podrá ser positivo, o igual a 0 (cero). Campo obligatorio

#### **FORMULARIO C14 T (Depósitos Transitorios)**

Nombre de Archivo: MC14 T.txt

A través de la información enviada por medio de los archivos MC14 o MC15\_G, según corresponda a la actividad del operador y la planta cabecera, conforme lo dispuesto por la Disposición Nº 1.044 de fecha 2 de marzo de 2004 de la ex-OFICINA NACIONAL DE CONTROL COMERCIAL AGROPECUARIO.

Una vez dado de alta el depósito transitorio, el mismo queda registrado en el aplicativo "Movimiento de Granos", por lo que ya está listo para informar los movimientos correspondientes.

Se debe seleccionar la planta cabecera correspondiente y ya está disponible el depósito transitorio dado de alta

Los movimientos de la planta y de los depósitos transitorios se informan por separado, por lo cual se debe generar un archivo de texto por cada uno que luego se informa conjuntamente dentro del archivo granos.zip.

Todos los movimientos de granos que se efectúen en dicho depósito deban asentarse en el Libro de Movimientos y Existencias de Granos de la referida planta, aclarando en las observaciones que el movimiento corresponde al depósito transitorio.

El depósito transitorio debe ser dado de alta a través del aplicativo "Movimiento de Granos" , para **esto no se debe hacer ningún trámite de Inscripción ni abonar arancel alguno, NI ENVIAR DOCUMENTACIÓN ALGUNA.**

Los datos del depósito transitorio a consignar son los siguientes:

Se deben efectuar tantas cargas como depósitos transitorios se utilicen.

Campo 1 Código de Establecimiento: Consignar el número de establecimiento asignado que va a ser la planta cabecera del depósito transitorio

Campo 2 N°Depósito: Número asignado por el operador al depósito transitorio

Campo 3 Denominación: Nombre que se le va a asignar al depósito transitorio

Campo 4 Dirección: Ubicación física del depósito transitorio

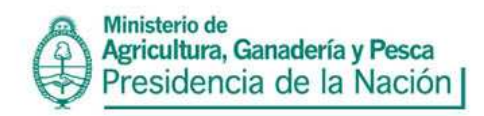

Campo 5 Provincia: Provincia de ubicación del depósito transitorio

Campo 6 Partido: Partido de ubicación del depósito transitorio

Campo 7 Localidad: Localidad de ubicación del depósito transitorio

# **FORMULARIO C15**

## FORMULARIO C15 GRANO

Nombre de Archivo: MC15\_G.txt Se generará un registro por cada Especie (grano) diferente informada.

Campo 1: Código de Especie Se utilizará el Código de Especie que figura en el Anexo II de la Disp. 3793/05. Campo obligatorio

Campo 2: Código Establecimiento Código de la planta del informante otorgado. Campo obligatorio.

Campo 3: Cosecha Indicar la Campaña en la que fue cosechada la especie indicada en el Campo 1 (Código de Especie) Ingresarlo separado por guión (AA-AA) o barra (AA/AA). Campo obligatorio.

Campo 4: CUIT del usuario Indicar el número de CUIT del dueño de la mercadería. De tratarse de grano comprado por la empresa, colocar la CUIT propia. Campo obligatorio.

Campo 5: Stock Inicial en Tn Saldo de la especie indicada en el Campo 1(Código de Especie) del mes anterior informado. Se expresa en toneladas. Campo obligatorio

Campo 6: Entradas Especie en Tn Ingresos en el mes que se informa de la especie indicada en el Campo 1(Código de Especie). Se expresa en toneladas. Campo obligatorio.

Campo 7: Otras Salidas

Egresos de especie (indicada en el Campo 1: Código de Especie) con destinos distintos a la Elaboración. Se expresa en toneladas. Campo obligatorio.

Campo 8: Salidas para Elaboración en Tn Egresos de especie (indicada en el Campo 1: Código de Especie) con destino Elaboración. Se expresa en toneladas. Campo obligatorio.

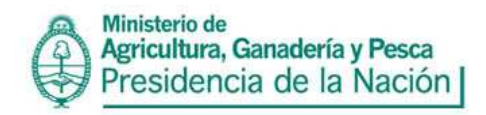

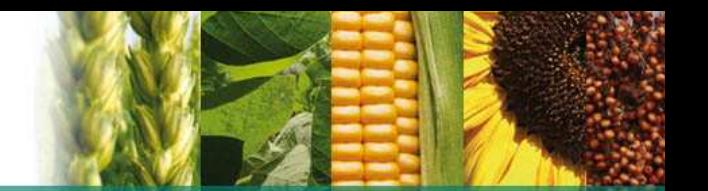

## Campo 9: Stock Final en Tn

Saldo Final de la especie indicada en el Campo 1(Código de Especie) del mes informado. El mismo es el resultado de la suma del Stock Inicial en Tn (campo 5) + Entradas Especie en Tn (campo 6), - (menos) el total que resulta de la suma de Otras Salidas (campo 7) + Salidas para Elaboración en Tn (campo 8). Se expresa en toneladas. El mismo podrá ser positivo, o igual a 0 (cero). Campo obligatorio

# FORMULARIO C15 ELABORACION

Nombre de Archivo: MC15\_E.txt Se generará un registro por cada Producto y/o Especie diferente informado.

Campo 1: Código Establecimiento Código de la planta otorgado. Campo obligatorio

Campo 2: Código de Producto Se utilizará el Código de Producto que figura en el Anexo II de la Disp. 3793/05. Campo obligatorio.

Campo 3: Código de Especie Se utilizará el Código de Especie que figura en el Anexo II de la Disp. 3793/05. Campo obligatorio

#### Campo 4: Entradas Especie en Tn

Ingresos para Elaboración, en el mes informado, de la especie indicada en el Campo 3 (Código de Especie) para elaboración del producto indicado en el Campo 2 (Código de Producto). Se expresa en toneladas. Campo obligatorio

Campo 5: Extracción % Volumen de Producto obtenido a partir de la materia prima (especie) expresada en porcentaje. Campo obligatorio

#### FORMULARIO C15 PRODUCTO

Nombre de Archivo: MC15\_P.txt Se generará un registro por cada Producto diferente informado.

Campo 1: Código Establecimiento Código de la planta otorgado. Campo obligatorio

Campo 2: Código de Producto Se utilizará el Código de Producto que figura en el Anexo II de la Disp. 3793/05. Campo obligatorio

Campo 3: Stock Inicial en Tn

Saldo final del mes anterior informado de Producto indicado en el Campo 2 (Código de Producto). Se expresa en toneladas. Campo obligatorio

#### Campo 4: Otras Salidas en Tn

Egresos de Producto indicado en el Campo 2 (Código de Producto) con destinos distintos a Salidas para Exportación o Salidas para Consumo Interno. Se expresa en toneladas. Campo obligatorio.

## Campo 5: Salidas para Exportación en Tn

Egresos de Producto indicado en el Campo 2 (Código de Producto) con destino Exportación. Se expresa en toneladas. El mismo podrá ser positivo, o igual a 0 (cero). Campo obligatorio.

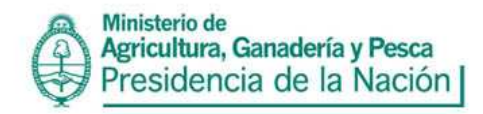

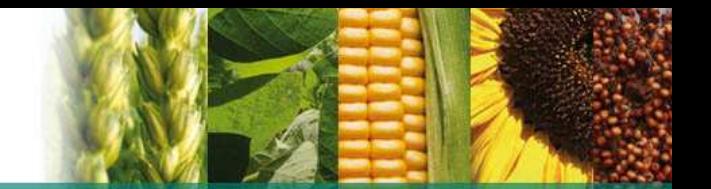

#### Campo 6: Salidas para Consumo Interno en Tn

Egresos de Producto indicado en el Campo 2 (Código de Producto) con destino Mercado Interno. Se expresa en toneladas. El mismo podrá ser positivo o igual a 0 (cero). Campo obligatorio.

#### Campo 7: Otras Entradas en Tn

Ingresos de Producto indicado en el Campo 2 (Código de Producto) en el mes informado. Se expresa en toneladas. Campo obligatorio.

Campo 8: Entradas por Elaboración en Tn

Ingresos de Producto indicado en el Campo 2 (Código de Producto) elaborado en el Establecimiento. Se expresa en toneladas. El mismo podrá ser positivo o igual a 0 (cero). Campo obligatorio.

#### Campo 9: Stock Final en Tn.

El mismo es el resultado de la sumatoria del Stock Inicial en Tn (Campo 3) + Otras Entradas en Tn (campo 7) + Entradas por Elaboración en (campo 8), - (menos) el resultado de la suma de Otras Salidas en Tn (campo 4) + Salidas para Exportación en Tn (campo 5) + Salidas para Consumo Interno en Tn (campo 6). Campo obligatorio

## **FORMULARIO C16**

Nombre de Archivo: MC16.txt

Se generará un registro por cada contrato realizado por la firma

Campo 1: No. Contrato Vendedor

Se deberá completar con el número de Contrato que respalda la operación. El Campo es alfanumérico y obligatorio.

Campo 2: Fecha Operación Fecha de Cierre de contratos. Indicar día, mes y año completo (dd/mm/aaaa). Campo obligatorio

Campo 3: Contrato Comprador

Se deberá completar con el número de Contrato que respalda la operación. El Campo es alfanumérico y obligatorio.

Campo 4: Código de Especie Se utilizará el Código de Especie que figura en el Anexo II de la Disp. 3793/05. Campo obligatorio

Campo 5: CUIT de Comprador CUIT Comprador. Campo obligatorio.

Campo 6: CUIT de Vendedor

Número de CUIT del vendedor. En caso de productores sin número de CUIT (no categorizados), se codificará anteponiendo al número de documento el siguiente código:

DNI: 01 LC: 02 LE: 03

Pasaporte: 05 CI: 06

Completar con ceros (0) hasta llegar a los ocho dígitos. En todos los casos el espacio correspondiente al dígito verificador será completado con un cero (0). Campo obligatorio

Campo 7: Cantidad de Kg. Comprometidos Se consignará el total en kilogramos. Campo obligatorio.

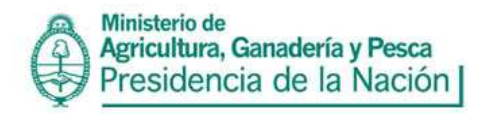

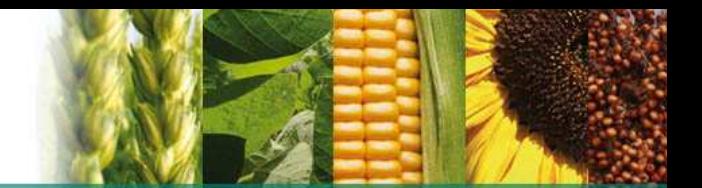

Campo 8: Precio por Tonelada

Se consignará el precio por tonelada. Campo obligatorio.

Campo 9: Razón Social de Compradores

Indicar Razón Social de Compradores. En caso de tratarse de personas físicas se deberá completar con el apellido y nombres. En el caso de personas jurídicas se completará con la denominación de las mismas. Campo obligatorio.

Campo 10: Razón Social de Vendedor

Indicar Razón Social de Vendedores. En caso de tratarse de personas físicas se deberá completar con el apellido y nombres. En el caso de personas jurídicas se completará con la denominación de las mismas. Campo obligatorio

Nombre de Archivo: DC16.txt Se generará un registro por cada Formulario 1116B o C consignado al Contrato.

Campo 1: Código Tipo Certificado Se deberá indicar que tipo de Formulario C1116 se utilizó, (B) C1116B; o (C) C1116C. Campo obligatorio

Campo 2: No. Certificado Asociado

Número del Certificado Asociado al que se hace referencia en el Campo 1 del Archivo DC16. Campo obligatorio.

Campo 3: Emisión Propia Emisión de Formularios C1116B. Indicar en forma numérica (1) "verdadero"; (2) "falso". Campo obligatorio.

Campo 4: Cantidad de Kg. Cumplidos Kilogramos efectivamente entregados. Podrá ser positivo o negativo. Campo no obligatorio.

Campo 5: Fecha Entrega Cumplido Fecha de entrega de la especie (grano). Día, mes y año completo (ddmmaaa). Campo obligatorio.

Campo 6: Contrato Vendedor

Se deberá completar con el número de Contrato que respalda la operación. Campo alfanumérico y obligatorio.

Campo 7: Sub Tipo de Certificado Indicar en forma numérica (1) "Normal"; (2) "Parcial"; (3) "Final". Campo obligatorio "Normal": Formulario C1116B ó C Normal "Parcial": Formulario C1116B ó C Parcial "Final": Formulario C1116B ó C Final

Nombre de Archivo: DC16A.txt Se deberán completar los campos de este archivo en el período en el que efectivamente se realice el ajuste.

Campo 1: Contrato Vendedor Se deberá completar con el número de Contrato que respalda la operación. Campo alfanumérico y obligatorio.

Campo 2: Fecha de Ajuste Fecha en que se realiza el ajuste de entregas para completar contrato. Día, mes y año completo. Campo obligatorio.

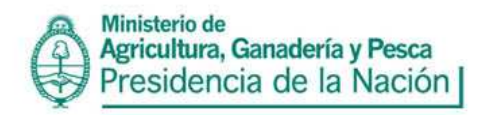

Campo 3: Kilos de Ajuste Volumen expresado en kilogramos. Podrá ser positivo o negativo. Campo obligatorio.

# **FORMULARIO C17**

Compra de granos con destino a Industria Nombre de Archivo: MC17.txt Se generará un registro por cada Especie (grano) diferente informada.

Campo 1: Código Establecimiento Código de la planta otorgado. Campo obligatorio.

#### Campo 2: Cosecha

Indicar la Campaña en la que fue cosechada la especie indicada en el Campo 3 (Código de Especie). (AA-AA). Campo obligatorio.

#### Campo 3: Código de Especie

Se utilizará el Código de Especie que figura en el Anexo II de la Disp. 3793/05. Campo obligatorio

#### Campo 4: Producción Propia en Tn

Volumen de especie (granos), de producción propia, utilizados durante el período informado. Se expresa en toneladas. El mismo podrá ser positivo o igual a 0 (cero). Campo obligatorio.

#### Campo 5: Total Compra a Productores en Tn.

Volumen de especie (granos) comprado en firme, con precio cerrado durante el período informado, a productores. No se deben incluir las compras a fijar. Se expresa en toneladas. El mismo podrá ser positivo, o igual a 0 (cero). Campo obligatorio.

## Campo 6: A Fijar Compra a Productores en Tn.

Volumen de especie (granos) adquirido a fijar, durante el período informado, a productores. Se expresa en toneladas. El mismo podrá ser positivo, o igual a 0 (cero). Campo obligatorio.

## Campo 7: Total Compra Otros Gremios en Tn.

Volumen total de especie (granos) comprado en firme con precio cerrado, durante el período informado, a otros gremios. No se deben incluir las compras a fijar. El mismo podrá ser positivo, o igual a 0 (cero). Se expresa en toneladas. Campo obligatorio.

## Campo 8: A Fijar Compra Otros Gremios en Tn.

Volumen de especie (granos) comprado a fijar durante el período informado a otros gremios. Se expresa en toneladas. El mismo podrá ser positivo, o igual a 0 (cero). Campo obligatorio.

#### Campo 9: Cambio de Destino.

Volumen de especie (granos), comprado en firme con precio cerrado, que durante el periodo anterior fue informado para industria y en este periodo se destina a exportación. Se expresa en toneladas. El mismo podrá ser positivo, o igual a 0 (cero). Campo obligatorio.

#### Campo 10: Cambio de Destino a Fijar.

Volumen de especie (granos) comprado a fijar, que durante el periodo anterior fue informado para industria y en este periodo se pasa a exportación. Se expresa en toneladas. El mismo podrá ser positivo, o igual a 0 (cero). Campo obligatorio.

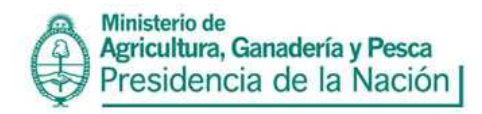

Campo 11: Total Comprado Acumulado en Tn.

Es la Sumatoria de las compras en firme con precio cerrado y de la producción propia destinada a la industrialización, correspondientes a la Campaña indicada en el Campo 3. La sumatoria esta compuesta por la Producción Propia en Tn (campo 4) + Total Compra a Productores en Tn (campo 5) + Total Compra a Otros Gremios en Tn (Campo 7), a la cual se le deberá restar el Acumulado Cambio de Destino (campo 15). El mismo podrá ser positivo, o igual a 0 (cero).Se expresa en toneladas. Campo obligatorio.

## Campo 12: Total Fijado Acumulado en Tn.

Volumen total acumulado de especie (granos) comprado a fijar destinada a la industrialización, correspondientes a la Campaña indicada en el Campo 3. Es igual a la sumatoria de A Fijar Compra a Productores en Tn. (campo 6) + A Fijar Compra a Otros Gremios en Tn (campo 8), a la cual se le deberá restar el Acumulado Cambio de Destino a Fijar en Tn. (campo 16). El mismo podrá ser positivo, o igual a 0 (cero).Se expresa en toneladas. Campo obligatorio.

#### Campo 13: Fijado en la semana en Tn.

Los Operadores que presentan mensualmente (Fijado en el mes en Tn)

Volumen de especie (granos) fijado en el período informado. Se expresa en toneladas. El mismo podrá ser positivo, o igual a 0 (cero). Campo obligatorio.

#### Campo 14: Total Fijado en Tn.

Volumen de especie (granos) Fijado en el periodo en Tn acumulado durante la Campaña indicada en el Campo 3. Se expresa en toneladas. El mismo podrá ser positivo o igual a 0 (cero). Campo obligatorio.

#### Campo 15: Acumulado Cambio de Destino.

Es el Volumen de especie (granos) fijado en el período informado, comprado en firme con precio cerrado (campo 9), que durante el periodo anterior fue informado para industria y en este periodo se pasa a exportación. Se expresa en toneladas. El mismo podrá ser positivo o igual a 0 (cero). Campo obligatorio.

#### Campo 16: Acumulado Cambio de Destino a Fijar

Es el Volumen de especie (granos) acumulado durante la campaña informada correspondiente a Cambio de Destino a Fijar (campo 10) que durante el periodo anterior fue informado para industria y en este periodo se pasa a exportación. Se expresa en toneladas. El mismo podrá ser positivo o igual a 0 (cero). Campo obligatorio.

#### Campo 17: Fijado Acumulado Cambio de destino en Tn

Es el volumen de especie (granos) Fijado Acumulado durante la campaña informada correspondiente al campo Total Fijado en Tn (campo 14) fue informado para industria y en este periodo se pasa a exportación. Se expresa en toneladas. El mismo podrá ser positivo o igual a 0 (cero). Campo obligatorio

## **FORMULARIO C18**

## Compra de granos con destino a exportación

Nombre de Archivo: MC18.txt

Se generará un registro por cada Especie diferente informada. Lo presentan únicamente los operadores cuya actividad es la de exportador.

#### Campo 1: Código Puerto Embarque

Se utilizará el Código de Puerto Embarque que figura en el Anexo II de la Disp. 3793/05. La existencia de datos en este campo es obligatoria. Campo obligatorio.

#### Campo 2: Cosecha

Indicar la Campaña en la que fue cosechada la especie indicada en el Campo 3 (Código de Especie) (AAAA). Campo obligatorio.

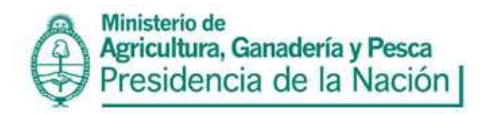

#### Campo 3: Código de Especie

Se utilizará el Código de Especie que figura en el Anexo II de la Disp. 3793/05. Campo obligatorio.

#### Campo 4: Producción Propia en Tn

Volumen de especie (granos), de producción propia, utilizados durante el período informado. Se expresa en toneladas. El mismo podrá ser positivo o igual a 0 (cero). Campo obligatorio.

#### Campo 5: Total Compra a Productores en Tn.

Volumen de especie (granos) comprado en firme, con precio cerrado, durante el período informado a productores. No se deben incluir las compras a fijar. Se expresa en toneladas. El mismo podrá ser positivo, o igual a 0 (cero). Campo obligatorio.

#### Campo 6: A Fijar Compra a Productores en Tn.

Volumen de especie (granos) adquirido a fijar durante el período informado, a productores. Se expresa en toneladas. El mismo podrá ser positivo, o igual a 0 (cero). Campo obligatorio.

#### Campo 7: Total Compra Otros Gremios en Tn.

Volumen total de especie (granos) comprado en firme con precio cerrado, durante el período informado, a otros gremios. No se deben incluir las compras a fijar. El mismo podrá ser positivo, o igual a 0 (cero). Se expresa en toneladas. Campo obligatorio.

#### Campo 8: A Fijar Compra Otros Gremios en Tn.

Volumen de especie (granos) comprado a fijar, durante el período informado, a otros gremios. Se expresa en toneladas. El mismo podrá ser positivo, o igual a 0 (cero). Campo obligatorio.

#### Campo 9: Cambio de Destino.

Volumen de especie (granos), comprados en firme con precio cerrado, que durante el periodo informado cambia de su destino exportación a destinarse para la industria. Se expresa en toneladas. El mismo podrá ser positivo, o igual a 0 (cero). Campo obligatorio.

#### Campo 10: Cambio de Destino a Fijar.

Volumen de especie (granos) comprado a fijar, que durante el periodo informado cambia de destino exportación a destinarse para la industria. Se expresa en toneladas. El mismo podrá ser positivo, o igual a 0 (cero). Campo obligatorio.

## Campo 11: Total Comprado Acumulado en Tn.

Es la Sumatoria de las compras en firme con precio cerrado y de la producción propia destinada a la industrialización, correspondientes a la Campaña indicada en el Campo 3. La Sumatoria está compuesta por la Producción Propia en Tn (campo 4) + Total Compra a Productores en Tn (campo 5) + Total Compra a Otros Gremios en Tn (Campo7), a la cual se le deberá restar menos el Acumulado Cambio de Destino (campo 15). Se expresa en toneladas. La existencia de datos en este campo es obligatoria. El mismo podrá ser positivo, o igual a 0 (cero). Se expresa en toneladas. Campo obligatorio.

# Campo 12: Total Fijado Acumulado en Tn.

Volumen total acumulado de especie (granos) comprado a fijar destinada a la industrialización, correspondientes a la Campaña indicada en el Campo 3. Es igual a la sumatoria de A Fijar Compra a Productores en Tn. (campo 6 ) + A Fijar Compra a Otros Gremios en Tn (campo 8), a la cual se le deberá restar el Acumulado Cambio de Destino a Fijar en Tn. (campo 16). El mismo podrá ser positivo, o igual a 0 (cero).Se expresa en toneladas. Campo obligatorio.

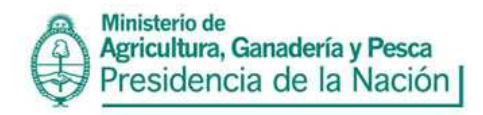

#### Campo 13: Fijado en la semana en Tn

Volumen de especie (granos) fijado en la semana informada. Se expresa en toneladas. El mismo podrá ser positivo, o igual a 0 (cero). Campo obligatorio.

#### Campo 14: Total Fijado en Tn.

Volumen de especie (granos) Fijado en la Semana en Tn, acumulado durante la Campaña indicada en el Campo 3. Se expresa en toneladas. El mismo podrá ser positivo o igual a 0 (cero). Campo obligatorio.

#### Campo 15: Acumulado Cambio de Destino.

Es el acumulado durante la campaña informada de los Cambios de Destino (Campo 9). Volumen de especie (granos) fijado en el período informado. Se expresa en toneladas. El mismo podrá ser positivo o igual a 0 (cero). Campo obligatorio.

Campo 16: Acumulado Cambio de Destino a Fijar.

Es el acumulado durante la campaña informada, correspondiente a Cambio de Destino a Fijar (campo 10). Se expresa en toneladas. El mismo podrá ser positivo o igual a 0 (cero). Campo obligatorio.

#### Campo 17: Fijado Acumulado Cambio de destino en Tn

Es el volumen de especie (granos ) Fijado Acumulado durante la campaña informada correspondiente al campo Total Fijado en Tn (campo 14) fue informado para exportación y en este periodo se pasa a industria. Se expresa en toneladas. El mismo podrá ser positivo o igual a 0 (cero). Campo obligatorio.

#### **CARTAS DE PORTE:**

La Carta de Porte es la documentación que acredita el legítimo movimiento de granos y ganados en nuestro país. A partir del 26 de enero de 2009, con la sanción del Decreto 34/2009, el Poder Ejecutivo dispuso que este documento sea gratuito para todos los productores agropecuarios que deban utilizarlo.

El nuevo sistema de Carta de Porte es más rápido que el sistema anterior, ya que utiliza las nuevas tecnologías de la información y la comunicación (Internet y SMS). Por otra parte, brinda mayor seguridad en el transporte de granos y ganados porque, con cada Carta de Porte, se otorgará un Código de Trazabilidad (CT) que permitirá el seguimiento de las operaciones desde su inicio hasta su conclusión.

## **CARTAS DE PORTE EMITIDAS**

Nombre de Archivo: MCPE.txt

Campo 1: Tipo de Carta de Porte

Código de Tipo de Carta de Porte según figura en Anexo II de la Disp.3793/05. Campo obligatorio.

Carta de Porte emitida: son las que confecciona el lugar de carga de los granos.

Carta de porte emitida para terceros: son las que le facilitan al productor.

Campo 2: No. Carta de Porte

Número de Formulario Carta de Porte pre impreso, con un mínimo de nueve dígitos, anteponiendo sin guión el número del ente emisor. Campo obligatorio. Campo 3: Código de Establecimiento

Código de la planta otorgado. Campo obligatorio. Campo 4: Tipo de Transporte Indicar en forma numérica (1) "transporte automotor"; (2) "vagón"; (3) "barcaza". Campo obligatorio.

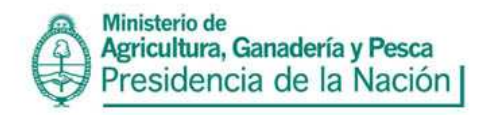

Campo 5: CUIT del Remitente

Número de CUIT del que remite el grano, sin guiones. Campo obligatorio.

Campo 6: Nombre o Razón Social del Remitente

Denominación del cargador del grano. Campo obligatorio.

Campo 7: Tipo de domicilio del Remitente Domicilio del que remite el grano. 1 "Urbano" o 2 "Rural". Campo obligatorio.

Campo 8: Calle o Ruta del Remitente Calle o Ruta del remitente del grano. Campo obligatorio.

Campo 9: Número o Km del Remitente Número o Km de la calle o ruta declarada en el campo 8. Campo obligatorio.

Campo 10: Piso Indicar el piso de la dirección declarada en los campos 8 y 9, si correspondiera. Campo no obligatorio.

Campo 11: Oficina/Departamento del Remitente Indicar Oficina o Departamento del remitente del grano, si correspondiera. Campo no obligatorio.

Campo 12: Rol del Remitente (Actividad) Rol del Remitente. 1 "Productor", 2 "Comerciante". Campo obligatorio.

Campo 13: Código Postal del Remitente. Código Postal del Remitente. Campo obligatorio.

Campo 14: Provincia del Remitente Código de Provincia del Remitente según figura en Anexo II de la Disp.3793/05. Campo obligatorio.

Campo 15: Partido del Remitente Código de Partido del Remitente según figura en Anexo II de la Disp.3793/05. Campo obligatorio.

Campo 16: Localidad del Remitente Código de Localidad del Remitente según figura en Anexo II de la Disp.3793/05.

Campo 17: Situación ante el IVA del Remitente Código de Situación ante el IVA según figura en Anexo II de la Disp.3793/05. Campo obligatorio.

Campo 18: No. Operador No. Operador del remitente. Si se tratase de un productor, colocar el número 0 (cero).

Campo 19: CUIT Cuenta y Orden 1

Indicar número de CUIT del mismo. La existencia de datos en este campo es obligatoria sólo en caso de existir Cuenta y Orden 1. En caso de ser una Carta de Porte emitida para un productor, colocar la CUIT del mismo

Campo 20: Razón Social Cuenta y Orden 1 Indicar Razón Social del mismo. Campo obligatorio. De no tener Cuenta y Orden 1, colocar la

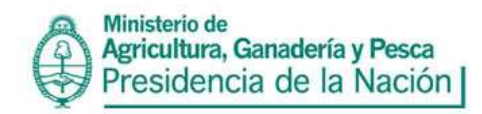

leyenda "no interviene". En caso de ser una Carta de Porte emitida para un productor, colocar la palabra "productor" seguido de su razón social.

Campo 21: CUIT Cuenta y Orden 2 Indicar número de CUIT del mismo. La existencia de datos en este campo es obligatoria, en caso de existir Cuenta y Orden 2.

Campo 22: Razón Social Cuenta y Orden 2 Indicar Razón Social del mismo. La existencia de datos en este campo es obligatoria, en caso de existir Cuenta y Orden 2. Campo obligatorio De no tener Cuenta y Orden 1, colocar la leyenda "no interviene"

Campo 23: Especie Se utilizará el Código de Especie que figura en el Anexo II de la Disp. 3793/05. Campo obligatorio

Campo 24: Variedad Se utilizará el Código de Variedad que figura en el Anexo II de la Disp. 3793/05. Campo no obligatorio.

Campo 25: Tipo de grano Se utilizará el Código de Tipo de Grano que figura en el Anexo II de la Disp. 3793/05. Campo Obligatorio

Campo 26: Contrato/Boleto Compra-Venta Indicar número de Contrato/Boleto Compra-Venta. Campo alfanumérico y obligatorio. En caso de no existir contrato/boleto de compra vente se completara con 0 (cero).

Campo 27: Calidad Se utilizará el Código de Calidad que figura en el Anexo II de la Disp. 3793/05. Campo obligatorio.

Campo 28: Provincia de Origen Código de Provincia de Origen que figura en el Anexo II de la Disp. 3793/05. Campo obligatorio.

Campo 29: Partido de Origen Código de Partido de Origen que figura en el Anexo II de la Disp. 3793/05. Campo obligatorio.

Campo 30: Provincia de Destino Código de Provincia de Destino que figura en el Anexo II de la Disp. 3793/05. Campo obligatorio.

Campo 31: Partido de Destino Código de Partido de Destino que figura en el Anexo II de la Disp. 3793/05. Campo obligatorio.

Campo 32: Fecha de Carga Indicar fecha de carga (ddmmaaaa). Campo obligatorio.

Campo 33: Tipo de Pesado Código de Tipo de Pesado. Indicar (1) Balanza, (2) Estimado. Campo obligatorio.

Campo 34: Peso Neto de Carga Indicar Peso Neto de Carga en kilos. Campo obligatorio.

Campo 35: CUIT del Corredor

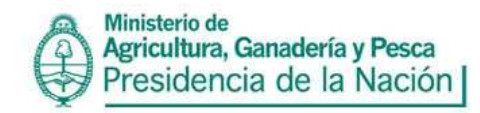

Indicar CUIT del Corredor. Campo obligatorio sólo si interviene un corredor, sino se podrá colocar cero.

Campo 36: Razón Social del Corredor Indicar Razón Social del Corredor. Campo obligatorio. De no tener corredor, colocar "no interviene".

Campo 37: CUIT del Representante Entregador Indicar CUIT del Representante Entregador. Campo obligatorio sólo si interviene un representante entregador, sino se podrá colocar cero.

Campo 38: Razón Social del Representante Entregador Indicar Razón Social del Representante Entregador. Campo obligatorio. De no tenerlo, colocar "no interviene".

Campo 39: CUIT del Destinatario Indicar la CUIT del Destinatario. Campo obligatorio.

Campo 40: Razón Social del Destinatario Indicar Razón Social del Destinatario. Campo obligatorio.

Campo 41: Situación ante el IVA Destinatario Indicar Situación ante el IVA del Destinatario. Campo obligatorio.

Campo 42: Tipo de Destino

Indicar código de Tipo de Destino. (1) Nacional, (2) Internacional. Campo obligatorio. Si el destino es internacional, el domicilio que se indicará es el paso fronterizo.

Campo 43: Código de País Indicar código de país. Campo obligatorio.

Campo 44: CUIT del Transportista Indicar CUIT del Transportista. Campo obligatorio.

Campo 45: Razón Social del Transportista Indicar Razón Social del Transportista. Campo obligatorio.

Campo 46: Situación ante el IVA del Transportista Indicar Situación ante el IVA del Transportista. Campo obligatorio.

Campo 47: Domicilio Fiscal del Transportista Indicar Domicilio Fiscal del Transportista. Campo obligatorio.

Campo 48: Provincia Fiscal del Transportista Indicar Provincia Fiscal del Transportista que figura en el Anexo II de la Disp. 3793/05. Campo obligatorio.

Campo 49: Localidad Fiscal del Transportista Indicar Localidad Fiscal del Transportista que figura en el Anexo II de la Disp. 3793/05. Campo obligatorio.

Campo 50: Patente del Camión Indicar la Patente del Camión o la leyenda "sinpatente" (sin colocar espacio entre las palabras).

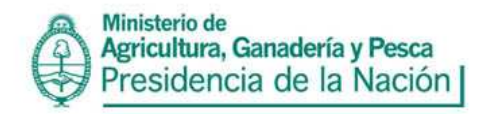

Campo obligatorio.

Campo 51: Acoplado Patente Indicar la Patente del Acoplado o la leyenda "sinpatente" (sin colocar espacio entre las palabras). Campo no obligatorio.

Campo 52: Tarifa por Tonelada Indicar Tarifa por Tonelada. Si la misma no existe colocar 0 (cero).

Campo 53: CUIT / CUIL del Chofer Indicar CUIT / CUIL del Chofer. Campo obligatorio.

Campo 54: Nombre y Apellido del Chofer Indicar Nombre y Apellido del Chofer. Campo obligatorio.

Campo 55: No. de CAC Indicar No. De CAC. Campo obligatorio. De no tenerlo preimpreso, colocar "99999999999999"

Campo 56: Fecha de vencimiento Indicar Fecha de vencimiento. Campo obligatorio.

# **CARTAS DE PORTE RECIBIDAS**

Nombre de Archivo: MCPR.txt

## Campo 1: Tipo de Carta de Porte

Código de Tipo de Carta de Porte según figura en Anexo II de la Disp. 3793/05. Campo obligatorio. Carta de Porte Recibida: Es aquella que se recibe en el establecimiento, proveniente de terceros Carta de Porte Recibida propia: es aquella que se le facilita al productor.

Carta de Porte Recibidas con cambio de destino: Son aquellas que se reciben en el establecimiento y poseen un cambio de destino (no de destinatario)

Carta de Porte Recibidas propias con cambio de destino: Son aquellas que se facilitan al productor, reciben en el establecimiento y poseen un cambio de destino (no de destinatario)

#### Campo 2: No. Carta de Porte

Número de Formulario Carta de Porte pre impreso o Número de Remito. Deberán ser nueve dígitos, anteponiendo el número del ente emisor sin guiones. Campo obligatorio.

Campo 3: Código de Establecimiento Código de la planta otorgado en la que se descarga el grano. Campo obligatorio.

Campo 4: Tipo de Transporte Indicar en forma numérica (1) "transporte automotor"; (2) "vagón"; (3) "barcaza". Campo obligatorio.

Campo 5: CUIT del Remitente Número de CUIT del que remite el grano. Campo obligatorio.

Campo 6: Nombre o Razón Social del Remitente Denominación del que remite el grano. Campo obligatorio.

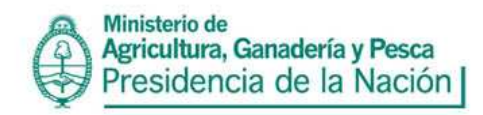

Campo 7: Tipo de domicilio del Remitente Domicilio del que remite el grano. 1 "Urbano" o 2 "Rural". Campo obligatorio.

Campo 8: Calle o Ruta del Remitente Calle o Ruta del remitente del grano. Campo obligatorio.

Campo 9: Número o Km del Remitente Número o Km de la calle o ruta declarada en el campo 8. Campo obligatorio.

Campo 10: Piso Indicar el piso de la dirección declarada en los campos 8 y 9, si correspondiera. Campo no obligatorio.

Campo 11: Oficina/Departamento del Remitente Indicar Oficina o Departamento del remitente del grano, si correspondiera. Campo no obligatorio.

Campo 12: Rol del Remitente (Actividad) Rol del Remitente. 1 "Productor", 2 "Comerciante". Campo obligatorio.

Campo 13: Código Postal del Remitente Código Postal del Remitente. Campo obligatorio.

Campo 14: Provincia del Remitente Código de Provincia del Remitente que figura en Anexo II de la Disp. 3793/05. Campo obligatorio.

Campo 15: Partido del Remitente Código de Partido del Remitente que figura en Anexo II de la Disp. 3793/05 Campo obligatorio.

Campo 16: Localidad del Remitente Código de Localidad del Remitente que figura en Anexo II de la Disp. 3793/05. Campo obligatorio.

Campo 17: Situación ante el IVA del Remitente Código de Situación ante el IVA. Campo obligatorio.

Campo 18: No. Operador No. Operador del remitente. Si se tratase de un productor, colocar el número 0 (cero).

Campo 19: CUIT Cuenta y Orden 1 Indicar número de CUIT del mismo. La existencia de datos en este campo es obligatoria, en caso de existir Cuenta y Orden 1.

En los casos en que la planta le facilite la carta de porte al productor, se deberá ingresar la CUIT del mismo.

Campo 20: Razón Social Cuenta y Orden 1

Indicar Razón Social del mismo. La existencia de datos en este campo es obligatoria, en caso de existir Cuenta y Orden 1. De no existir Cuenta y Orden 1, colocar la leyenda "no interviene". En los casos en que la planta le facilite la carta de porte al productor, se deberá ingresar la palabra "productor" seguida de la razón social del mismo.

Campo 21: CUIT Cuenta y Orden 2

Indicar número de CUIT del mismo. La existencia de datos en este campo es obligatoria, en caso de existir Cuenta y Orden 2.

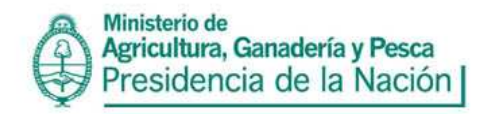

Campo 22: Razón Social Cuenta y Orden 2

Indicar Razón Social del mismo. La existencia de datos en este campo es obligatoria, en caso de existir Cuenta y Orden 2. De no existir Cuenta y Orden 2, colocar la leyenda "no interviene"

Campo 23: Especie Se utilizará el Código de Especie que figura en el Anexo II de la Disp. 3793/05. Campo obligatorio.

Campo 24: Variedad Se utilizará el Código de Variedad que figura en el Anexo II de la Disp. 3793/05. Campo no obligatorio.

Campo 25: Tipo de grano Se utilizará el Código de Tipo de Grano que figura en el Anexo II de la Disp. 3793/05. Campo obligatorio.

Campo 26: Contrato/Boleto Compra-Venta Indicar número de Contrato/Boleto Compra-Venta. Campo alfanumérico y obligatorio

Campo 27: Calidad Se utilizará el Código de Calidad que figura en el Anexo II de la Disp. 3793/05. Campo obligatorio.

Campo 28: Provincia de Origen Código de Provincia de Origen que figura en el Anexo II de la Disp. 3793/05. Campo obligatorio.

Campo 29: Partido de Origen Código de Partido de Origen que figura en el Anexo II de la Disp. 3793/05. Campo obligatorio.

Campo 30: Provincia de Destino Código de Provincia de Destino que figura en el Anexo II de la Disp. 3793/05. Campo obligatorio.

Campo 31: Partido de Destino Código de Partido de Destino que figura en el Anexo II de la Disp. 3793/05. Campo obligatorio.

Campo 32: Fecha de Carga Indicar fecha de carga (ddmmaaaa). Campo obligatorio.

Campo 33: Tipo de Pesado Código de Tipo de Pesado. Indicar (1) Balanza, (2) Estimado. Campo obligatorio.

Campo 34: Peso Neto de Carga Indicar Peso Neto de Carga. Campo obligatorio.

Campo 35: CUIT del Corredor Indicar CUIT del Corredor. Campo obligatorio sólo si interviene un corredor.

Campo 36: Razón Social del Corredor Indicar Razón Social del Corredor. Campo obligatorio. De no tener corredor, colocar "no interviene".

Campo 37: CUIT del Representante Entregador Indicar CUIT del Representante Entregador. Campo obligatorio sólo si interviene un Representante Entregador.

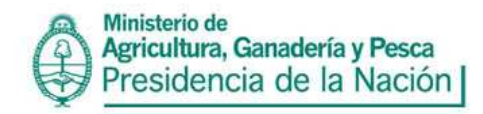

Campo 38: Razón Social del Representante Entregador Indicar Razón Social del Representante Entregador. Campo obligatorio. De no tener Representante Entregador, colocar "no interviene".

Campo 39: CUIT del Destinatario Indicar CUIT del Destinatario. Campo obligatorio.

Campo 40: Razón Social del Destinatario Indicar Razón Social del Destinatario. Campo obligatorio.

Campo 41: Situación ante el IVA Destinatario Indicar Situación ante el IVA del Destinatario. Campo obligatorio.

Campo 42: CUIT del Transportista Indicar CUIT del Transportista. Campo obligatorio.

Campo 43: Razón Social del Transportista Indicar Razón Social del Transportista. Campo obligatorio.

Campo 44: Situación ante el IVA del Transportista Indicar Situación ante el IVA del Transportista. Campo obligatorio.

Campo 45: Domicilio Fiscal del Transportista Indicar Domicilio Fiscal del Transportista. Campo obligatorio.

Campo 46: Provincia Fiscal del Transportista Indicar Provincia Fiscal del Transportista que figura en el Anexo II de la Disp. 3793/05. Campo no obligatorio.

Campo 47: Localidad Fiscal del Transportista Indicar Localidad Fiscal del Transportista que figura en el Anexo II de la Disp. 3793/05. Campo no obligatorio.

Campo 48: Patente del Camión Indicar la Patente del Camión o la leyenda "sinpatente" (sin colocar espacio entre las palabras). Campo obligatorio.

Campo 49: Acoplado Patente Indicar la Patente del Acoplado o la leyenda "sinpatente" (sin colocar espacio entre las palabras). Campo no obligatorio.

Campo 50: Tarifa por Tonelada Indicar Tarifa por Tonelada.

Campo 51: CUIT / CUIL del Chofer Indicar CUIT / CUIL del Chofer. Campo obligatorio.

Campo 52: Nombre y Apellido del Chofer Indicar Nombre y Apellido del Chofer. Campo obligatorio.

Campo 53: Fecha de Descarga Indicar Fecha de Descarga. Campo obligatorio.

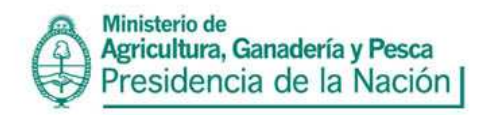

Campo 54: Peso Neto de Descarga Indicar Peso Neto de Descarga. Campo obligatorio.

Campo 55: No. de CAC Indicar No. De CAC. Campo obligatorio. De no tenerlo preimpreso, colocar "99999999999999"

Campo 56: Fecha de vencimiento Indicar Fecha de Vencimiento. La existencia de datos en este campo es obligatoria. Campo obligatorio.

# **FORMULARIO C1116A**

Nombre de Archivo: M1116A.txt

Campo 1: Número Certificado C1116 A Número de Formulario C1116A pre impreso. Los números de Formulario deberán expresarse sin guiones. Deberá tener un mínimo de 9 (nueve) dígitos y un máximo de 12 (doce). Campo Obligatorio.

Campo 2: Código Establecimiento Código de la planta del informante otorgado. Campo Obligatorio.

Campo 3: CUIT de Productor Número de CUIT del depositante. En caso de productores sin número de CUIT (no categorizados), se codificará anteponiendo al número de documento el siguiente código: DNI: 01 Pasaporte: 05 LC: 02 CI: 06 LE: 03 Completar con ceros (0) hasta llegar a los ocho dígitos. En todos los casos el espacio correspondiente al dígito verificador será completado con un cero (0). Los números de CUIT deberán expresarse sin guiones. Campo Obligatorio.

Campo 4: Razón Social de Productor

Si se tratase de personas físicas se deberá completar con el apellido y nombres. En el caso de personas jurídicas se completará con la razón social de las mismas. Campo Obligatorio.

Campo 5: Tipo Domicilio de Productor

Indicar en forma numérica (1) "urbano"; (2) "rural". Se denomina "urbano" a un domicilio que contenga en el mismo un nombre de Calle. Campo Obligatorio.

Campo 6: Calle o Ruta de Productor Indicar la calle o ruta del productor. Campo Obligatorio.

Campo 7: Número o Kilómetro de Productor Indicar el número de la calle del productor o el kilómetro de la ruta, según corresponda. Campo No Obligatorio.

Campo 8: Piso de Productor Indicar el número de piso del productor. Campo No Obligatorio.

Campo 9: Oficina o Departamento de Productor

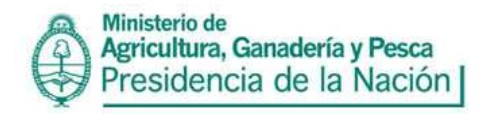

Indicar la oficina o departamento del productor. Campo No Obligatorio.

Campo 10: Código Localidad de Productor

Se utilizará el código de Localidad que figura en el Anexo II de la disp. 3793/05. En caso de no encontrar su localidad en la Tabla de Localidades, deberá utilizar el código de la localidad **más cercana** a la suya que se encuentre en la Tabla. Campo Obligatorio.

Campo 11: Código Partido de Productor

El mismo se codificará de manera especificada en el Anexo II de la disp. 3793/05. Campo Obligatorio.

Campo 12: Código Provincia de Productor El mismo se codificará de manera especificada en el Anexo II de la disp. 3793/05. Campo Obligatorio.

Campo 13: Código Postal de Productor Indicar Código Postal nuevo o viejo del productor. Campo Obligatorio.

## Campo 14: Código de Especie

Se utilizará el código de especie que figura en el Anexo II de la disp. 3793/05. Campo Obligatorio.

#### Campo 15: Cosecha

Indicar la Campaña en la que fue cosechada la especie indicada en el Campo 14: Código de Especie. AA-AA (ej. 03-04). Campo Obligatorio.

Campo 16: Almacenaje Días Libres

Días libres de tarifa por almacenaje Campo No Obligatorio.

#### Campo 17: Tarifa Almacenaje cada 100 kgs

Tarifa de almacenaje cada cien (100) kilogramos. Su valor se expresa en pesos. La existencia de datos en este campo dependerá de que forme parte de la liquidación de Total Servicios (Campo 44).

#### Campo 18: Gastos Generales

Tarifa cada cien (100) kilogramos en concepto de gastos y servicios ocasionados por el ingreso y egreso de las mercaderías al elevador. Su valor se expresa en pesos. La existencia de datos en este campo dependerá de que forme parte de la liquidación de Total Servicios (Campo 44).

#### Campo 19: Zarandeo

Tarifa cada cien (100) kilogramos en concepto de zarandeo. Su valor se expresa en pesos. La existencia de datos en este campo será aplicada en aquellos casos en que sea acondicionada la mercadería.

#### Campo 20: Secado de %

Indicar el límite inferior de porcentaje de humedad desde el cual se va a cobrar el servicio de secado. Su valor se expresa en porcentaje. La existencia de datos en este campo dependerá de que forme parte de la liquidación de Total Servicios (Campo 44).

## Campo 21: Secado A %

Indicar el límite superior de porcentaje de humedad. Su valor se expresa en pesos. El valor del porcentaje expresado en este campo deberá ser mayor al de Secado del Campo 20. La existencia de datos en este campo dependerá de que forme parte de la liquidación de Total Servicios (Campo 44).

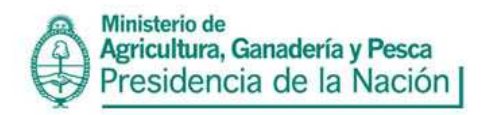

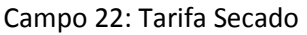

Indicar tarifa a cobrar cada cien (100) kilogramos. Su valor se expresa en pesos. La existencia de datos en este campo dependerá de que forme parte de la liquidación de Total Servicios (Campo 44).

#### Campo 23: Punto Exceso

Indicar tarifa cada cien (100) kilogramos por cada punto de exceso por encima del límite superior. Su valor se expresa en pesos. La existencia de datos en este campo dependerá de que forme parte de la liquidación de Total Servicios (Campo 44).

#### Campo 24: Tarifa Otros

Especificar el costo de cualquier otro servicio. Su valor se expresa en pesos. La existencia de datos en este campo dependerá de que forme parte de la liquidación de Total Servicios (Campo 44).

#### Campo 25: Código Partido de Origen

El mismo se codificará de manera especificada en el Anexo II de la disp. 3793/05. Campo Obligatorio.

#### Campo 26: Código Provincia de Origen kgs

Tarifa de almacenaje cada cien (100) kilogramos. Su valor se expresa en pesos. La existencia de El mismo se codificará de manera especificada en el Anexo II de la disp. 3793/05. Campo Obligatorio.

#### Campo 27: Código Partido de Entrega

El mismo se codificará de manera especificada en el Anexo II de la disp. 3793/054. Campo Obligatorio.

#### Campo 28: Código Provincia de Entrega

El mismo se codificará de manera especificada en el Anexo II de la disp. 3793/05. Campo Obligatorio.

## Campo 29: Nro. de Análisis

Se completará con el número de la muestra conjunta si el análisis fuera obligatorio, según lo estipulado en el Anexo II de la disp. 3793/05.

#### Campo 30: Nro. Boletín

Se completará con el número de Boletín de Análisis o de Carta Cámara correspondiente. La obligatoriedad de la existencia de datos en este campo dependerá de la obligatoriedad del análisis.

#### Campo 31: Fecha Análisis

Se completará con la fecha en que se transcribe el análisis, en el caso que este sea obligatorio, según lo estipulado en el Anexo II de la disp. 3793/05.; o con la fecha de cierre del formulario C1116A. Indicar día, mes y año completo.

#### Campo 32: Grado

Indicar Grado según análisis o grados de referencia para el caso de mercadería fuera de standards (para los granos que se comercializan por standards). La obligatoriedad de la existencia de datos en este campo dependerá de lo estipulado en el Anexo II de la disp. 3793/05.

## Campo 33: Factor

Sumarle a 100 el total de bonificaciones y restarle el total de rebajas detallado en los rubros. Sólo podrán sumarse bonificaciones o restarse rebajas motivadas por los rubros existentes en la mercadería según Boletín de Análisis. No modificarán el factor aquellas bonificaciones o rebajas

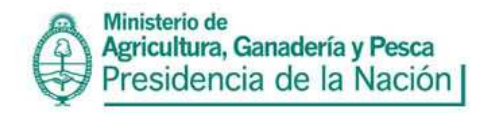

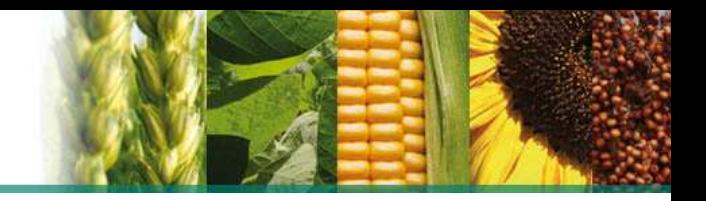

motivadas por el Grado de la mercadería. Campo No Obligatorio.

Campo 34: Contenido Proteico %

Porcentaje de proteína según análisis. Su valor se expresa en porcentaje. La obligatoriedad de la existencia de datos en este campo dependerá de lo estipulado en el Anexo II de la disp. 3793/05.

Campo 35: CUIT del Laboratorio

Completar con la CUIT del laboratorio que realizó el análisis. Los números de CUIT deberán expresarse sin guiones. Campo No Obligatorio.

Campo 36: Nombre del Laboratorio Razón Social del laboratorio que realizó el análisis. Campo No Obligatorio.

Campo 37: Peso Bruto Kg. Kilogramos brutos que conforman el total de Remesas recibidas. Su valor se expresa en kilogramos. Campo Obligatorio.

Campo 38, 39 y 40: Merma Kg. Volátil, Merma Kg. Zarandeo y Merma Kg. Secado El valor se expresa en kilogramos. Campos No Obligatorios.

Campo 41: Peso neto Kg.

Resulta de restar al peso bruto, el total de kilogramos de merma. Se expresa en kilogramos. Campo Obligatorio.

Campo 42: Fecha Cierre

Se completará con la fecha de cierre de formulario, la que deberá ser posterior a la de conformidad del vendedor. Esta fecha se tendrá en cuenta a los efectos de la presentación de la información. Campo Obligatorio.

Campo 43: Importe IVA servicios Importe total de IVA servicios. Campo No Obligatorio.

Campo 44: Total Servicios

Importe total de Gastos Generales, Secado, Zarandeo y Otros, incluyendo impuestos. Expresado en pesos. Campo No Obligatorio.

Nombre de Archivo: D1116A.txt Se generarán tantos Registros como remesas contenga el formulario C1116A.

Campo 1: Número Certificado C1116A

Número de formulario C1116A pre impreso Cabecera. Los números del formulario deberán expresarse sin guiones. Deberá tener un mínimo de 9 (nueve) dígitos y un máximo de 12 (doce). Campo Obligatorio.

Campo 2: No. Carta Porte o No. Remito Número de Remito o Carta de Porte correspondiente a cada entrega parcial. Campo Obligatorio.

Campo 3: Número de Certificado Asociado

Número pre impreso de formularios C1116A Asociados. Los números de formularios deberán expresarse sin guiones. Si el operador no posee un formulario C1116A Asociado, debe colocar nuevamente el Número pre impreso de formularios C1116A (mismo Nro. del campo 1). Campo Obligatorio.

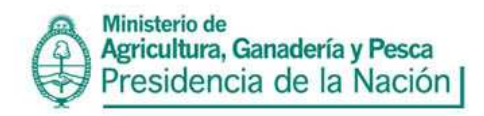

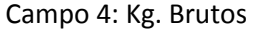

Kilogramos brutos por cada entrega parcial. Su valor se expresa en kilogramos.

#### Campo 5: Fecha Remesa

Fecha de recepción de cada entrega parcial. Indicar día, mes y año completo (ddmmaaaa). Campo Obligatorio.

#### **FORMULARIO 1116B**

Nombre de Archivo: M1116B.txt (operatoria tradicional)

Campo 1: Número Certificado 1116B

Número pre impreso de formulario C1116B. Los números del formulario deberán expresarse sin guiones. Deberá tener un mínimo de 9 (nueve) dígitos y un máximo de 12 (doce). Campo Obligatorio.

Campo 2: Código de Especie Se utilizará el código de Especie que figura el Anexo II de la disp. 3793/05 .Campo obligatorio

Campo 3: CUIT de Productor

Número de CUIT del vendedor. En caso de productores sin número de CUIT (no categorizados), se codificará anteponiendo al número de documento el siguiente código: DNI: 01 LC: 02 LE: 03 Pasaporte : 05 CI : 06 Completar con ceros(0) hasta llegar a los ocho dígitos. En todos los casos el espacio correspondiente al dígito verificador será completado con un cero (0). Campo obligatorio.

Campo 4: Razón Social de Productor

En caso de tratarse de personas físicas se deberá completar con el apellido y nombres. En el caso de personas jurídicas se completará con la denominación de las mismas. Campo obligatorio.

Campo 5: Tipo Domicilio de Productor

Se indicará en forma numérica (1) "urbano"; (2) "rural". ". Se denomina "urbano" a un domicilio que contenga en el mismo un nombre de Calle. Campo obligatorio.

Campo 6: Calle o Ruta de Productor Indicar la ruta o calle del productor. Campo obligatorio.

Campo 7: Número o Kilometro de Productor Indicar el número de la calle del productor o el kilómetro de la ruta según corresponda. Campo Obligatorio

Campo 8: Piso de Productor

Indicar el número de piso del productor. La existencia de datos en este campo es opcional.

Campo 9: Oficina o Departamento de Productor Indicar la oficina o departamento del productor. La existencia de datos en este campo es opcional.

Campo 10: Código Localidad de Productor

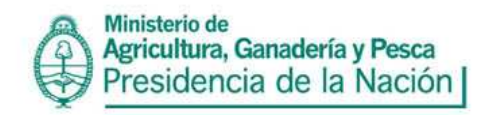

Se utilizará el código de Localidad que figura en el Anexo II de la Disp. 3793/05. En caso de no encontrar su localidad en la Tabla de Localidades del Anexo II, deberá utilizar el código de l localidad más cercana a la suya que se encuentre en la Tabla. Campo obligatorio.

Campo 11: Código Partido de Productor

El mismo se codificará de manera especificada en el Anexo II de la Disp. 3793/05. Campo obligatorio.

Campo 12: Código Provincia de Productor El mismo se codificará de manera especificada en el Anexo II de la Disp. 3793/05. Campo obligatorio.

Campo 13: Código Postal de Productor Indicar Código Postal nuevo o viejo del productor. Campo obligatorio.

Campo 14: CUIT de Corredor Indicar Número de CUIT de Corredor. La existencia de datos en este campo es obligatoria, en caso de intervenir Corredor.

#### Campo 15: Razón Social de Corredor

En caso de tratarse de personas físicas se deberá completar con el apellido y nombres. En el caso de personas jurídicas se completará con la denominación de las mismas. La existencia de datos en este campo es obligatoria, en caso de intervenir Corredor.

Campo 16: Importe Retención IVA Importe Retención IVA. Campo no obligatorio. Campo 17: Peso Neto Kg.

Se indicará el peso neto consignado en el formulario C1116B. Expresado en kilogramos. Campo obligatorio.

#### Campo 18: Importe Bruto

Se consignará el importe bruto contenido en el C1116B, expresado únicamente en pesos. Campo obligatorio. Si se trata de propia producción, el importe bruto será cero, por lo tanto deberá informarse como 0.01.

Campo 19: Fecha Cierre Fecha de emisión del formulario. Indicar día, mes y año completo (ddmmaaaa). Campo obligatorio.

Nombre de Archivo: D1116B.txt Se generaran tantos registros como Formularios C1116A se incluyan en el Formulario C1116B informado.

Campo 1: Número Certificado 1116B

Número pre impreso de Formulario C1116B. Repetir el número de formulario al cual se hace referencia en el Campo 1 del archivo M1116B. La existencia de datos en este campo es obligatoria.

Campo 2: Tipo de Formulario Colocar "1" si es un C1116 A o "2" si se tratase de un C 1116RT.

## Campo 3: Número de Certificado C1116 A O C1116 RT

Números pre impresos de todos los Formularios C1116A o C1116 RT contenidos en el Formulario C1116B. Deberán tener un mínimo de nueve dígitos, anteponiendo el del ente emisor. Los formularios C1116A o 1116 RT deberán hacer referencia a la misma especie (grano). Campo

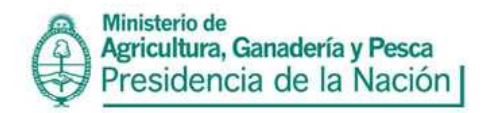

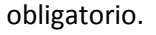

**FORMULARIO C1116B PARCIAL**  Nombre de Archivo: M1116BP.txt

Campo 1: Número Certificado 1116B Parcial

Número pre impreso de formulario C1116B. Los números del formulario deberán expresarse sin guiones. Deberá tener un mínimo de 9 (nueve) dígitos y un máximo de 12 (doce). Campo Obligatorio.

Campo 2: Código de Especie Se utilizará el Código de Especie que figura en el Anexo II de la Disp. 3793/05. Campo Obligatorio.

Campo 3: CUIT de Productor Número de CUIT del vendedor. En caso de productores sin número de CUIT (no categorizados), se codificará anteponiendo al número de documento el siguiente código: DNI: 01 LC: 02 LE: 03 Pasaporte: 05 CI: 06 Completar con ceros (0) hasta llegar a los ocho dígitos. En todos los casos el espacio correspondiente al dígito verificador será completado con un cero. (0).

Campo 4: Razón Social de Productor

En caso de tratarse de personas físicas se deberá completar con el apellido y nombres. En el caso de personas jurídicas se completará con la denominación de las mismas. Campo Obligatorio.

Campo 5: Tipo Domicilio de Productor Se deberá indicar en forma numérica (1) "urbano"; (2) "rural". Se denomina "urbano" a un domicilio que contenga en el mismo un nombre de Calle. Campo Obligatorio.

Campo 6: Calle o Ruta de Productor Indicar la ruta o calle del productor. Campo Obligatorio.

Campo 7: Número o Kilómetro de Productor Indicar el número de la calle del productor o el kilómetro de la ruta según corresponda. Campo Obligatorio.

Campo 8: Piso de Productor Indicar el número de piso del productor. La existencia de datos en este campo es opcional.

Campo 9: Oficina o Departamento de Productor Indicar la oficina o departamento del productor. La existencia de datos en este campo es opcional.

Campo 10: Código Localidad de Productor

Se utilizará el código de Localidad que figura en el Anexo II de la Disp. 3793/05. En caso de no encontrar su localidad en la Tabla de Localidades del Anexo II de la Disp. 3793/05, deberá utilizar el código de la localidad más cercana a la suya que se encuentre en la Tabla. Campo Obligatorio.

Campo 11: Código Postal de Productor

Indicar Código Postal nuevo o viejo del productor. Campo Obligatorio.

## Campo 12: Código Partido de Productor

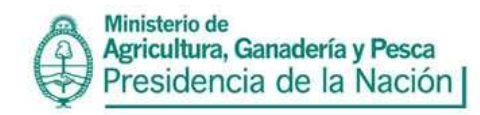

El mismo se codificará de manera especificada en el Anexo II de la Disp. 3793/05. Campo Obligatorio

Campo 13: Código Provincia de Productor El mismo se codificará de manera especificada en el Anexo II de la Disp. 3793/05. Campo Obligatorio.

Campo 14: CUIT de Corredor Indicar Número de CUIT de Corredor. La existencia de datos en este campo es obligatoria, en caso de intervenir Corredor.

Campo 15: Razón Social de Corredor

En caso de tratarse de personas físicas se deberá completar con el apellido y nombres. En el caso de personas jurídicas se completará con la denominación de las mismas. La existencia de datos en este campo es obligatoria si interviene corredor.

Campo 16: Peso Neto Kg. Peso Neto, expresado en kilogramos. El mismo podrá ser positivo, negativo o igual a 0 (cero). Campo Obligatorio.

Campo 17: Importe Retención IVA Importe Retención IVA. Campo no Obligatorio.

Campo 18: Importe Bruto

Se consignará el importe bruto contenido en el Formulario C1116B Parcial, expresado en pesos. El mismo podrá ser positivo, negativo o igual a 0 (cero) La existencia de datos en este campo es obligatoria.

Campo 19: Fecha Cierre Fecha de emisión de formulario C1116B Parcial. Indicar día, mes y año completo (ddmmaaaa). Campo Obligatorio.

**FORMULARIO 1116B FINAL** 

Nombre de Archivo: M1116BF.txt

Campo 1: Número Certificado 1116B Final

Número pre impreso de formulario C1116B. Los números del formulario deberán expresarse sin guiones. Deberá tener un mínimo de 9 (nueve) dígitos y un máximo de 12 (doce). Campo Obligatorio.

Campo 2: Código de Especie Se utilizará el Código de Especie que figura en el Anexo II de la Disp. 3793/05. Campo Obligatorio.

Campo 3: CUIT de Productor Número de CUIT del vendedor. En caso de productores sin número de CUIT (no categorizados), se codificará anteponiendo al número de documento el siguiente código: DNI: 01 LC: 02 LE: 03 Pasaporte: 05 CI: 06 Completar con ceros (0) hasta llegar a los ocho dígitos. En todos los casos el espacio correspondiente al dígito verificador será completado con un cero (0).

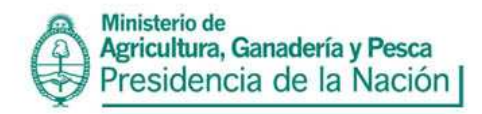

Campo Obligatorio.

Campo 4: Razón Social de Productor

En caso de tratarse de personas físicas se deberá completar con el apellido y nombres. En el caso de personas jurídicas se completará con la denominación de las mismas. Campo Obligatorio.

Campo 5: Tipo Domicilio de Productor

Indicar en forma numérica (1) "urbano"; (2) "rural". Se denomina "urbano" a un domicilio que contenga en el mismo un nombre de Calle. Campo Obligatorio.

Campo 6: Calle o Ruta de Productor Indicar la ruta o calle del productor. Campo Obligatorio.

Campo 7: Número o Kilómetro de Productor Indicar el número de la calle del productor o el kilómetro de la ruta según corresponda. La existencia de datos en este campo no es obligatoria.

Campo 8: Piso de Productor Indicar el número de piso del productor. La existencia de datos en este campo es opcional. Campo 9: Oficina o Departamento de Productor Indicar la oficina o departamento del productor. La existencia de datos en este campo es opcional.

Campo 10: Código Localidad de Productor

Se utilizará el código de Localidad que figura en el Anexo II de la Disp. 3793/05. En caso de no encontrar su localidad en la Tabla de Localidades del Anexo II de la Disp. 3793/05, deberá utilizar el código de la localidad más cercana a la suya que se encuentre en la Tabla. Campo Obligatorio.

Campo 11: Código Postal de Productor Indicar Código Postal nuevo o viejo del productor. Campo Obligatorio.

Campo 12: Código Provincia de Productor

El mismo se codificará de manera especificada en el Anexo II de la Disp. 3793/05. La existencia de datos en este campo es obligatoria.

Campo 13: Código Partido de Productor El mismo se codificará de manera especificada en el Anexo II de la Disp. 3793/05. Campo Obligatorio.

Campo 14: CUIT de Corredor Indicar Número de CUIT de Corredor. La existencia de datos en este campo es obligatoria, en caso de intervenir Corredor.

Campo 15: Razón Social de Corredor

En caso de tratarse de personas físicas se deberá completar con el apellido y nombres. En el caso de personas jurídicas se completará con la denominación de las mismas. La existencia de datos en este campo es obligatoria en caso de que intervenga corredor.

Campo 16: Peso Neto Kg.

Peso Neto, expresado en kilogramos. El mismo podrá ser positivo, negativo o igual a 0 (cero). Campo Obligatorio.

Campo 17: Importe Retención IVA

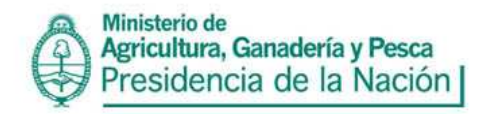

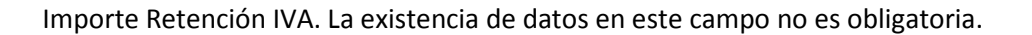

#### Campo 18: Importe Bruto

Se consignará el importe bruto contenido en el Formulario C1116B Final, expresado en pesos. El mismo podrá ser positivo, negativo o igual a 0 (cero). Campo no Obligatorio.

#### Campo 19: Fecha Cierre

Fecha de emisión del Formulario C1116B Final. Indicar día, mes y año completo (ddmmaaaa). Campo Obligatorio.

#### Nombre de Archivo: D1116BFP.txt

Se generaran tantos registros como Formularios C1116B Parcial se incluyan en el Formulario C1116B Final informado.

Campo 1: Número Certificado C1116B\_Parcial Indicar todos los números pre impresos de Formularios C1116B Parciales que correspondan. Los mismos deberán tener un mínimo de nueve dígitos y un máximo de doce. Campo Obligatorio.

Campo 2: Número Certificado 1116B\_Final Indicar número pre impreso de Formularios C1116B Final que contiene todos los Formularios C1116B Parciales indicados en el Campo 1 del archivo D1116BFP. La existencia de datos en este campo es obligatoria.

Nombre de Archivo: D1116BFA.txt Se generaran tantos registros como Formularios C1116A correspondan al Formulario C1116B Final y sus Parciales

Campo 1: Número Certificado 1116B\_Final Indicar número pre impreso de Formularios C1116B Final que contiene todos los Formularios C1116B Parciales indicados en el Campo 1 del archivo D1116BFP. Campo Obligatorio.

Campo 2: Tipo de Formulario Indicar "1" si es un C 1116ª, o "2" si se trata de C 1116RT

#### Campo 3: Número de Certificado C1116 A O C1116 RT

Números pre impresos de todos los Formularios C1116A o 1116 RT que correspondan al Formulario C1116B Final y sus parciales. Los formularios C1116A o 1116 RT deberán hacer referencia a la misma especie (grano). Campo Obligatorio.

# **FORMULARIO 1116C**

Nombre de Archivo: M1116C.txt

Campo 1: Número Certificado 1116C

Número pre impreso de formulario C1116C. Los números del formulario deberán expresarse sin guiones. Deberá tener un mínimo de 9 (nueve) dígitos y un máximo de 12 (doce). Campo Obligatorio.

Campo 2: Código de Especie Se utilizará el Código de Especie que figura en el Anexo II de la Disp. 3793/05. Campo Obligatorio.

## Campo 3: CUIT de Productor Número de CUIT del vendedor. En caso de productores sin número de CUIT (no

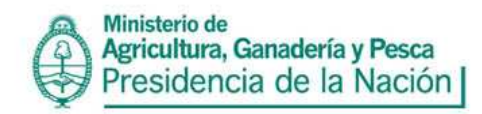

categorizados), se codificará anteponiendo al número de documento el siguiente código: DNI: 01 LC: 02 LE: 03 Pasaporte: 05 CI: 06 Completar con ceros (0) hasta llegar a los ocho dígitos. En todos los casos el espacio correspondiente al dígito verificador será completado con un cero (0).

Campo 4: Razón Social de Productor

Campo Obligatorio.

En caso de tratarse de personas físicas se deberá completar con el apellido y nombres. En el caso de personas jurídicas se completará con la denominación de las mismas. Campo Obligatorio.

Campo 5: Tipo Domicilio de Productor Indicar en forma numérica (1) "urbano"; (2) "rural". Se denomina "urbano" a un domicilio que contenga en el mismo un nombre de Calle. Campo Obligatorio.

Campo 6: Calle o Ruta de Productor Indicar la ruta o calle del productor. Campo Obligatorio.

Campo 7: Número o Kilómetro de Productor Indicar el número de la calle del productor o el kilómetro de la ruta según corresponda. Campo no Obligatorio.

Campo 8: Piso de Productor Indicar el número de piso del productor. Campo no obligatorio.

Campo 9: Oficina o Departamento de Productor Indicar la oficina o departamento del productor. Campo No Obligatorio.

# Campo 10: Código Localidad de Productor

Se utilizará el código de Localidad que figura en el Anexo II de la Disp. 3793/05. En caso de no encontrar su localidad en la Tabla de Localidades del Anexo II de la Disp. 3793/05, deberá utilizar el código de la localidad más cercana a la suya que se encuentre en la Tabla. Campo Obligatorio.

Campo 11: Código Postal de Productor Indicar Código Postal nuevo o viejo del productor. Campo Obligatorio.

Campo 12: Código Provincia de Productor El mismo se codificará de manera especificada en el Anexo II de la Disp. 3793/05. Campo Obligatorio.

Campo 13: Código Partido de Productor El mismo se codificará de manera especificada en el Anexo II de la Disp. 3793/05. Campo Obligatorio.

Campo 14: CUIT de Corredor Indicar Número de CUIT de Corredor. La existencia de datos en este campo es obligatoria, en caso de intervenir Corredor.

Campo 15: Razón Social de Corredor

En caso de tratarse de personas físicas se deberá completar con el apellido y nombres. En el caso de personas jurídicas se completará con la denominación de las mismas. La existencia de datos en este

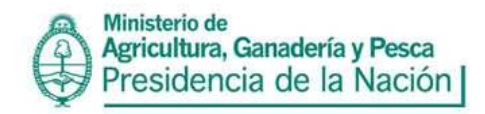

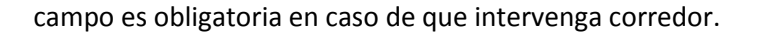

Campo 16: Peso Neto Kg. Peso Neto, expresado en kilogramos. Campo Obligatorio.

Campo 17: Importe Retención IVA Importe Retención IVA. Campo No Obligatorio.

Campo 18: Importe Bruto Se consignará el importe bruto contenido en el Formulario C1116C Final, expresado en pesos. Campo Obligatorio.

Campo 19: Fecha Cierre Fecha de emisión del Formulario C1116B Final. Indicar día, mes y año completo (ddmmaaaa). Campo Obligatorio.

Nombre de Archivo: D1116C.txt Se generarán tantos registros como Formularios C1116A correspondan al Formulario C1116C informado.

Campo 1: Número Certificado 1116C Repetir el número de Formulario C1116C pre impreso, al cual se hace referencia en el Campo 1 del archivo M1116C. Campo Obligatorio.

Campo 2: Tipo de Formulario Indicar "1" si es un C 1116ª, o "2" si se trata de C 1116RT. Campo Obligatorio. Campo 3: Número de Certificado 1116 A O 1116 RT

Números pre impresos de todos los Formularios C1116A o 1116 RT contenidos en el Formulario C1116C. Campo Obligatorio.

**Formulario C1116C PARCIAL** 

Nombre de Archivo: M1116CP.txt

Campo 1: Número Certificado 1116C Parcial Número de Formulario C1116C Parcial preimpreso. Campo Obligatorio.

Campo 2: Código de Especie Se utilizará el Código de Especie que figura en el Anexo II de la Disp. 3793/05. Campo Obligatorio.

Campo 3: CUIT de Productor Número de CUIT del productor. En caso de productores sin número de CUIT (no categorizados), se codificará anteponiendo al número de documento el siguiente código: DNI: 01 LC: 02 LE: 03 Pasaporte: 05 CI: 06 Completar con ceros (0) hasta llegar a los ocho dígitos. En todos los casos el espacio correspondiente al dígito verificador será completado con un cero. (0). Campo Obligatorio.

Campo 4: Razón Social de Productor En caso de tratarse de personas físicas se deberá completar con el apellido y nombres. En el caso de

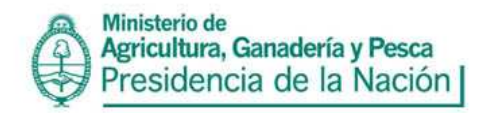

personas jurídicas se completará con la denominación de las mismas. Campo Obligatorio.

Campo 5: Tipo domicilio de Productor

Indicar en forma numérica (1) "urbano"; (2) "rural". Se denomina "urbano" a un domicilio que contenga en el mismo un nombre de Calle. Campo Obligatorio.

Campo 6: Calle o Ruta de Productor Indicar la ruta o calle del Productor. Campo Obligatorio.

Campo 7: Número o Kilómetro de Productor

Indicar el número de la calle del Productor o el kilómetro de la ruta según corresponda. Campo Obligatorio.

Campo 8: Piso de Productor Indicar el número de piso del Productor. La existencia de datos en este campo es opcional.

Campo 9: Oficina o Departamento de Productor Indicar la oficina o departamento del Productor. La existencia de datos en este campo es opcional.

Campo 10: Código Localidad de Productor

Se utilizará el código de Localidad que figura en el Anexo II de la Disp. 3793/05. En caso de no encontrar su localidad en la Tabla de Localidades del Anexo II de la Disp. 3793/05, deberá utilizar el código de la localidad más cercana a la suya que se encuentre en la Tabla. Campo Obligatorio.

Campo 11: Código Postal de Productor Indicar Código Postal nuevo o viejo del Productor. Campo Obligatorio.

Campo 12: Código Provincia de Productor El mismo se codificará de manera especificada en el Anexo II de la Disp. 3793/05. Campo Obligatorio.

Campo 13: Código Partido de Productor El mismo se codificará de manera especificada en el Anexo II de la Disp. 3793/05. Campo Obligatorio.

Campo 14: CUIT de Corredor Indicar Número de CUIT de Corredor. La existencia de datos en este campo es obligatoria, en caso de intervenir Corredor.

Campo 15: Razón Social de Corredor En caso de tratarse de personas físicas se deberá completar con el apellido y nombres. En el caso de personas jurídicas se completará con la denominación de las mismas. La existencia de datos en este

Campo 16: Peso Neto Kg.

Peso Neto, expresado en kilogramos. El mismo podrá ser positivo, negativo o igual a 0 (cero). Campo Obligatorio.

Campo 17: Importe Retención IVA Importe Retención IVA. Campo No Obligatorio.

campo es obligatoria, si interviene corredor.

# Campo 18: Importe Bruto

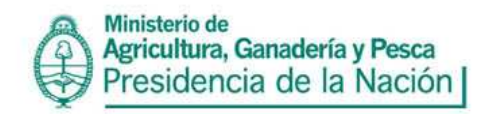

Se consignará el importe bruto contenido en el Formulario C1116C Parcial, expresado en pesos. El mismo podrá ser positivo, negativo o igual a 0 (cero) Campo Obligatorio.

Campo 19: Fecha Cierre Fecha de emisión de Formulario C1116C Parcial. Indicar día, mes y año completo (ddmmaaaa). Campo Obligatorio.

#### **FORMULARIO 1116C FINAL**

Nombre de Archivo: M1116CF.txt

Campo 1: Número Certificado 1116C Final Número pre impreso de Formulario C1116C Final. Campo Obligatorio.

Campo 2: Código de Especie Se utilizará el Código de Especie que figura en el Anexo II de la Disp. 3793/05. Campo Obligatorio.

Campo 3: CUIT de Productor Número de CUIT del productor. En caso de productores sin número de CUIT (no categorizados), se codificará anteponiendo al número de documento el siguiente código: DNI: 01 LC: 02 LE: 03 Pasaporte: 05 CI: 06 Completar con ceros (0) hasta llegar a los ocho dígitos. En todos los casos el espacio correspondiente al dígito verificador será completado con un cero (0). Campo Obligatorio.

Campo 4: Razón Social de Productor En caso de tratarse de personas físicas se deberá completar con el apellido y nombres. En el caso de personas jurídicas se completará con la denominación de las mismas. Campo Obligatorio

Campo 5: Tipo domicilio de Productor Indicar en forma numérica (1) "urbano"; (2) "rural". Se denomina "urbano" a un domicilio que contenga en el mismo un nombre de Calle. Campo Obligatorio.

Campo 6: Calle o Ruta de Productor Indicar la ruta o calle del Productor. Campo Obligatorio.

Campo 7: Número o Kilómetro de Productor Indicar el número de la calle del Productor o el kilómetro de la ruta según corresponda.

Campo 8: Piso de Productor Indicar el número de piso del Productor. La existencia de datos en este campo es opcional.

Campo 9: Oficina o Departamento de Productor Indicar la oficina o departamento del Productor. La existencia de datos en este campo es opcional.

Campo 10: Código Localidad de Productor

Se utilizará el código de Localidad que figura en el Anexo II de la Disp. 3793/05. En caso de no encontrar su localidad en la Tabla de Localidades del Anexo II de la Disp. 3793/05, deberá utilizar el código de la localidad más cercana a la suya que se encuentre en la Tabla. Campo Obligatorio.

## Campo 11: Código Postal de Productor

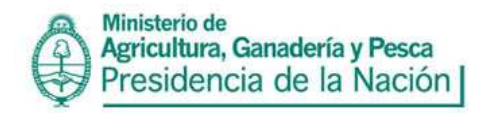

Indicar Código Postal nuevo o viejo del Productor. Campo Obligatorio.

Campo 12: Código Provincia de Productor

El mismo se codificará de manera especificada en el Anexo II de la Disp. 3793/05. Campo Obligatorio.

Campo 13: Código Partido de Productor El mismo se codificará de manera especificada en el Anexo II de la Disp. 3793/05. Campo Obligatorio.

Campo 14: CUIT de Corredor Indicar Número de CUIT de Corredor. La existencia de datos en este campo es obligatoria, en caso de intervenir Corredor.

Campo 15: Razón Social de Corredor En caso de tratarse de personas físicas se deberá completar con el apellido y nombres. En el caso de personas jurídicas se completará con la denominación de las mismas. La existencia de datos en este campo es obligatoria, si interviene corredor.

Campo 16: Peso Neto Kg.

Peso Neto, expresado en kilogramos. El mismo podrá ser positivo, negativo o igual a 0 (cero). Campo Obligatorio.

Campo 17: Importe Retención IVA Importe Retención IVA. La existencia de datos en este campo no es obligatoria.

Campo 18: Importe Bruto

Se consignará el importe bruto contenido en el Formulario C1116C Parcial, expresado en pesos. El mismo podrá ser positivo, negativo o igual a 0 (cero) Campo Obligatorio.

Campo 19: Fecha Cierre Fecha de emisión de Formulario C1116C Parcial. Indicar día, mes y año completo. Campo Obligatorio.

Nombre de Archivo: D1116CFA.txt Se generarán tantos registros como Formularios C1116A correspondan al Formulario C1116C Final informado.

Campo 1: Número Certificado 1116C\_Final Número pre impreso de Formulario C1116C Final que contiene todos los Formularios C1116C Parciales. Campo Obligatorio.

Campo 2: Tipo de Formulario Indicar "1" si es un C 1116ª, o "2" si se trata de C 1116RT. Campo Obligatorio.

Campo 3: Número de Certificado C1116 A O C1116 RT. Indicar todos los Números pre impresos de C1116A o C1116 RT que correspondan al Formulario C1116C Final. Campo Obligatorio.

Nombre de Archivo: D1116CFP.txt Se generarán tantos registros como Formularios C1116C correspondan al Formulario C1116C Final informado.

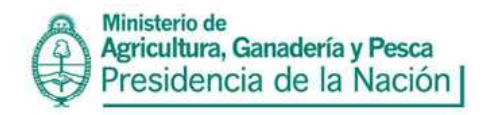

Campo 1: Número Certificado C1116C\_Parcial

Indicar todos los números pre impresos de Formularios C1116C Parciales que correspondan. Campo Obligatorio.

Campo 2: Número Certificado C1116C\_Final Indicar número pre impreso de Formulario C1116C Final que contiene todos LOS C1116 C Parciales. Campo Obligatorio.

# **FORMULARIO 1116RT RETIRO**

Nombre de Archivo: M1116R.txt

Campo 1: Número de formulario 1116RT.

Número pre impreso de formulario C1116 RT. Los números del formulario deberán expresarse sin guiones. Deberá tener un mínimo de 9 (nueve) dígitos y un máximo de 12 (doce). Campo Obligatorio.

Campo 2: Número de formulario 1116 A.

Número pre impreso de formulario C1116 A. Los números del formulario deberán expresarse sin guiones. Deberá tener un mínimo de 9 (nueve) dígitos y un máximo de 12 (doce). Campo Obligatorio.

Campo 3: Los Granos Comercializados generan un nuevo 1116 A. Colocar "1" si ó "2" No. Campo Obligatorio.

Campo 4: Número de Establecimiento. Número de Planta otorgado. Campo Obligatorio.

Campo 5: Código de Especie Se utilizará el Código de Especie que figura en el Anexo II de la Disp. 3793/05. Campo Obligatorio.

Campo 6: Código de Tipo de Grano Se utilizará el Código de Tipo de Grano que figura en el Anexo II de la Disp. 3793/05. Campo Obligatorio.

Campo 7: CUIT del Depositante. Ingresar la CUIT quien deposita el grano en las instalaciones. Campo Obligatorio.

Campo 8: Razón Social del Depositante Indicar la Razón social de quien deposita el Grano en las instalaciones. Campo Obligatorio.

Campo 9: Código de Provincia del Depositante Se utilizará el Código de Provincia que figura en el Anexo II de la Disp. 3793/05. Campo Obligatorio.

Campo 10: Código de Localidad del Depositante Se utilizará el Código de la Localidad que figura en el Anexo II de la Disp. 3793/05. Campo Obligatorio.

Campo 11: Tipo de Domicilio del Depositante Indicar en forma numérica (1) "urbano"; (2) "rural". Se denomina "urbano" a un domicilio que contenga en el mismo un nombre de Calle. Campo Obligatorio.

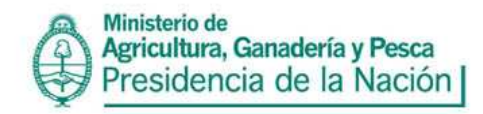

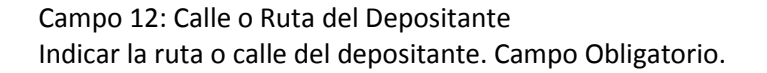

Campo 13: Numero o Kilómetro del depositante. Indicar el número de la calle del depositante o el kilómetro de la ruta según corresponda.

Campo 14: Piso del depositante. Indicar el número de piso del depositante. La existencia de datos en este campo es opcional.

Campo 15: Oficina o Dto del Depositante Indicar la oficina o departamento del depositante. La existencia de datos en este campo es opcional.

Campo 16: Código de Partido del Depositante El mismo se codificará de manera especificada en el Anexo II de la Disp. 3793/05. Campo Obligatorio.

Campo 17: Código Postal del Depositante Indicar Código Postal nuevo o viejo del depositante. Campo Obligatorio.

Nombre de Archivo: D1116R.txt

Campo 1: Numero de formulario 1116 RT.

Número pre impreso de formulario C1116 RT. Los números del formulario deberán expresarse sin guiones. Deberá tener un mínimo de 9 (nueve) dígitos y un máximo de 12 (doce). Campo Obligatorio.

Campo 2: Fecha de Retiro Indicar la fecha en la que se realizó el retiro. Campo Obligatorio.

Campo 3: Nº de Carta de Porte.

Número pre impreso de Cartas de Porte. Los números del formulario deberán expresarse sin guiones. Deberá tener un mínimo de 9 (nueve) dígitos y un máximo de 12 (doce). Campo Obligatorio.

Campo 4: Kilogramos de Retiro. Indicar los kilos de retiro. Campo Obligatorio.

## **TRANSFERENCIA**

Nombre de Archivo: M1116T.txt

Campo 1: Número de formulario 1116 RT

Número pre impreso de formulario C1116 RT. Los números del formulario deberán expresarse sin guiones. Deberá tener un mínimo de 9 (nueve) dígitos y un máximo de 12 (doce). Campo Obligatorio.

Campo 2: Numero de formulario 1116 A

Número pre impreso de formulario C1116 A. Los números del formulario se deberán expresar sin guión. Deberá tener un mínimo de 9 (nueve) dígitos y un máximo de 12 (doce). Campo Obligatorio.

Campo 3: Fecha de la Transferencia Indicar la fecha en la que se realizó la transferencia. Campo Obligatorio.

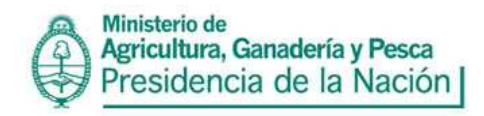

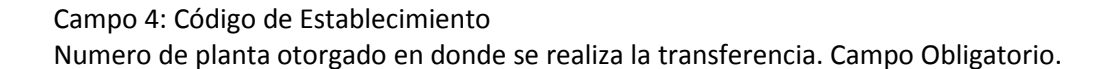

Campo 5: Código de Especie Código del Grano que figura en la Disp. 3793/05. La existencia de datos en este campo es obligatoria.

Campo 6: Código de Tipo de Grano Código del Tipo de Grano que figura en la Disp. 3793/05. Campo Obligatorio.

Campo 7: Kilogramos de Transferencia Indicar la cantidad de kilos de transferencia. Campo Obligatorio.

Campo 8: CUIT del Depositante Indicar la CUIT del Depositante. Campo Obligatorio.

Campo 9: Razón Social del Depositante Indicar la razón social del depositante. Campo Obligatorio.

Campo 10: Código de Provincia del Depositante Se utilizará el Código de Provincia que figura en el Anexo II de la Disp. 3793/05. Campo Obligatorio.

Campo 11: Código de Localidad del Depositante Se utilizará el Código de la localidad que figura en el Anexo II de la Disp. 3793/05. Campo Obligatorio.

Campo 12: Tipo de Domicilio del Depositante Indicar en forma numérica (1) "urbano"; (2) "rural". Se denomina "urbano" a un domicilio que contenga en el mismo un nombre de Calle. Campo Obligatorio.

Campo 13: Calle o Ruta del Depositante Indicar la ruta o calle del depositante. Campo Obligatorio.

Campo 14: Numero o Kilómetro del Depositante Indicar el número de la calle del depositante o el kilómetro de la ruta según corresponda.

Campo 15: Piso del Depositante Indicar el número de piso del depositante. La existencia de datos en este campo es opcional.

Campo 16: Oficina o Dto del Depositante Indicar la oficina o departamento del depositante. La existencia de datos en este campo es opcional.

Campo 17: Código de Partido del Depositante El mismo se codificará de manera especificada en el Anexo II de la Disp. 3793/05. Campo Obligatorio.

Campo 18: Código Postal del Depositante Indicar Código Postal nuevo o viejo del depositante. Campo Obligatorio.

Campo 19: CUIT del Receptor Indicar la CUIT del receptor. Campo Obligatorio.

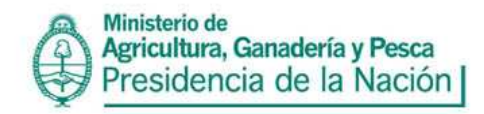

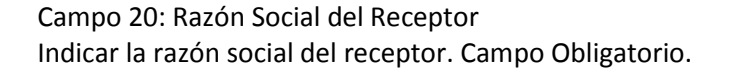

Campo 21: Situación Ante el IVA del Receptor Indicar la situación ante el IVA según figura en el Anexo II de la Disp. 3793/05. Campo Obligatorio.

Campo 22: Domicilio Fiscal del Receptor Indicar el domicilio fiscal del receptor. Campo Obligatorio.

Campo 23: Código de Provincia del Receptor Se utilizará el Código de Provincia que figura en el Anexo II de la Disp. 3793/05. Campo Obligatorio.

Campo 24: Código de Localidad del Receptor Se utilizará el Código de la localidad del receptor que figura en el Anexo II de la Disp. 3793/05. Campo Obligatorio.

Campo 25: No. Operador del Receptor Indicar el número de operador otorgado. En caso de que el receptor sea un productor, colocar 0 (cero). Campo Obligatorio.

Campo 26: Rol del Receptor Indicar "1" si es productor ó "2" si es comerciante. Campo Obligatorio.

#### **CAUDALIMETRO**

Solamente será informado por Molinos de Harina de Trigo que cuenten con caudalímetro.

Nombre de Archivo: CAUDA.txt

Se completara un registro por cada combinación de bancos en el diagrama. Asimismo se repetirá el procedimiento de contar con más de un diagrama.

Campo 1: Nº Planta. Número de planta del Molino Harinero otorgado. Campo Obligatorio

Campo 2: Molido Inicial

Indicar el número que figura en el contador electromecánico de molienda, el primer día del período a informar. Campo Obligatorio.

Campo 3: Molido Final

Indicar el número que figura en el contador electromecánico de molienda, el último día del período a informar. Campo Obligatorio

Campo 4: Hora Inicial

Indicar el número que figura en el contador electromecánico de horas, el último día del período anterior a informar. Campo Obligatorio.

Campo 5: Hora Final

Indicar el número que figura en el contador electromecánico de horas, el último día del período a informar. Campo Obligatorio.

Campo 6: Bancos Cantidad de Bancos que conforman el diagrama especifico informado. Campo Obligatorio

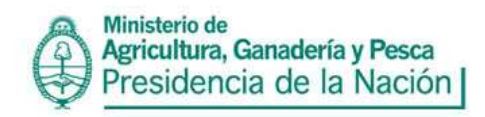

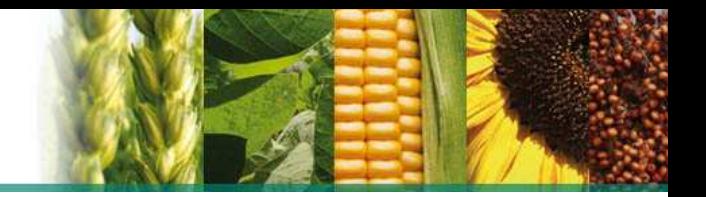

Campo 7: Estado

Se completará con: 1 – Funcionamiento Normal, 2 – Estuvo descalibrado (Haya sido reparado o no), 3– Fue reparado y tuvo cambio de placa numérica durante el periodo informado. Campo Obligatorio.

#### **ANULACION DE FORMULARIOS**

Nombre de Archivo: ANULADOS.txt Campo 1: Código de Formulario Código de Formulario según figure en Anexo II de la Disp. 3793/05. Campo Obligatorio

Campo 2: Número pre impreso del formulario anulado. Número pre impreso de formulario que se informa. Campo Obligatorio

#### **CONSIDERACIONES A TENER EN CUENTA**

1. En el caso de existir importes deberán consignarse en pesos con centavos hasta dos (2) decimales. En el caso del pesaje neto, bruto y tara se expresarán en kilogramos, hasta dos (2) decimales, si así se indicara.

No siendo los mismos virtuales, se deberá utilizar el punto **(.)** para indicarlo.

2. Los caracteres de separación entre campos deberán ser configurados en la aplicación, utilizando como separador de Campos **;** (punto y coma) o carácter de tabulación (TAB).

3. Como delimitador de Campos de texto pueden utilizarse **""** (comillas dobles). Si no se utiliza este delimitador el valor es igualmente aceptado, mientras cumpla con el tamaño del campo.

4. Los Campos que no se utilicen (vacíos) deberán separarse con punto y coma, por ejemplo: **; ;** 

5. Los campos fecha deberán completarse con ceros en el caso que el día tenga un solo dígito. Por

ej. 5 de marzo de 2011, se traduce a 05032011 en el archivo de importación.

6. Verificar que en los textos no existan dos comillas dobles seguidas (**""**). Por ejemplo: **"**Avenida

Callao 1901 piso 3 "D**""**. En este caso el departamento D no va encerrado entre comillas.

7. El archivo no debe tener ningún tipo de firma, emoticón, logos de empresas que puedan alterar el envío ya que ingresaría como inválido.